# **SIEMENS**

**HiPath 3000 HiPath AllServe Hicom 150 E/H optiPoint 500 entry**

**Gebruiksaanwijzing**

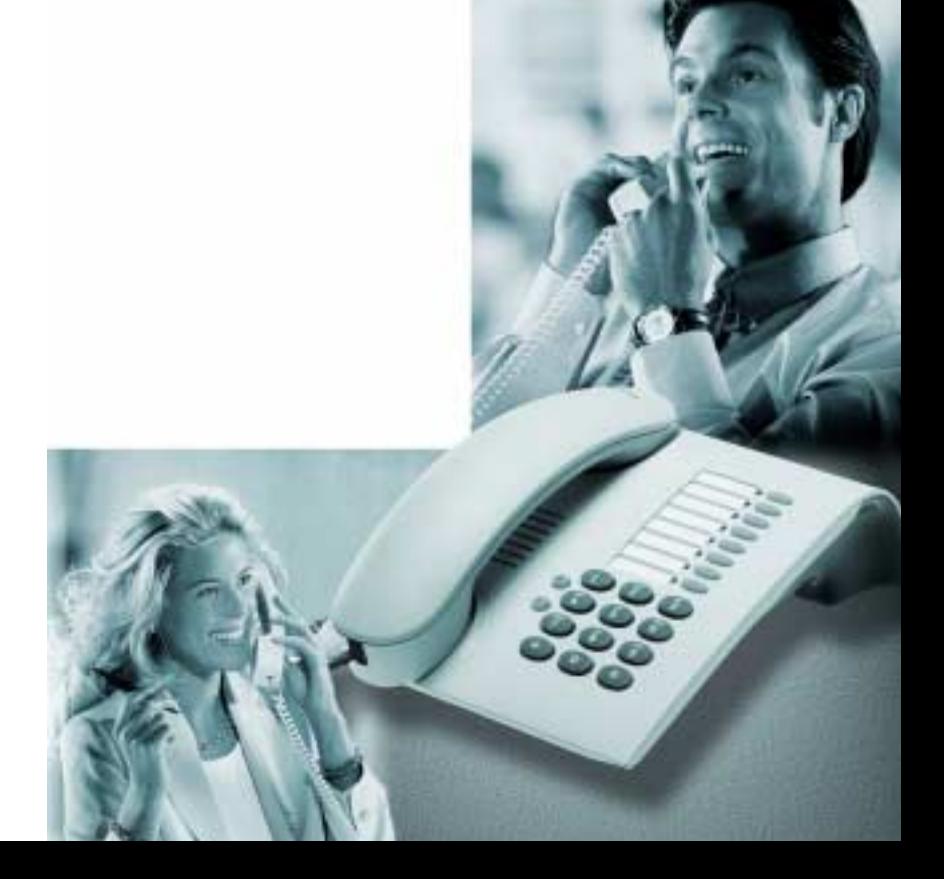

### **Over deze gebruiksaanwijzing**

In deze gebruiksaanwijzing wordt het toestel optiPoint 500 entry beschreven dat aangesloten is op uw HiPath 3000/HiPath/AllServe.

Alle functies die via uw toestel kunnen worden gebruikt, komen in deze handleiding aan de orde. Mocht u vaststellen dat bepaalde functies niet zoals gewenst beschikbaar zijn, dan kan dit de volgende oorzaken hebben:

- De functie is niet voor u en uw toestel geprogrammeerd raadpleeg hierover uw systeembeheerder.
- Uw communicatieplatform beschikt niet over deze functie raadpleeg in dat geval uw Siemens-leverancier voor uitbreiding van uw systeem.

### **Belangrijke opmerkingen**

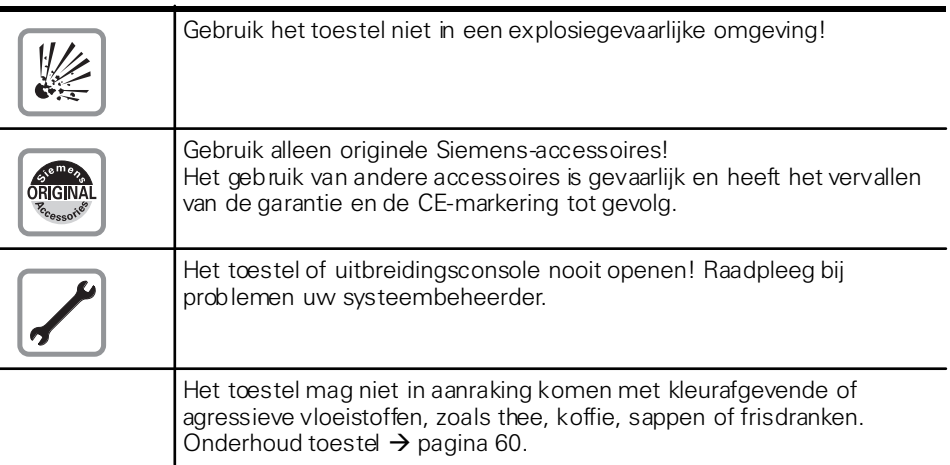

### **CE-merk**

CE

De conformiteit van het toestel met de EU-richtlijn 1999/5/EG wordt bevestigd door het CE-merk.

### **Milieubescherm-keurmerk**

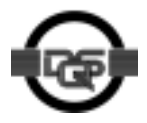

Dit apparaat is geproduceerd overeenkomstig ons gecertificeerde milieumanagementsysteem (ISO 14001). Het fabricageproces staat garant voor een minimaal verbruik van primaire grondstoffen en energie alsmede voor een minimale hoeveelheid productie-afval.

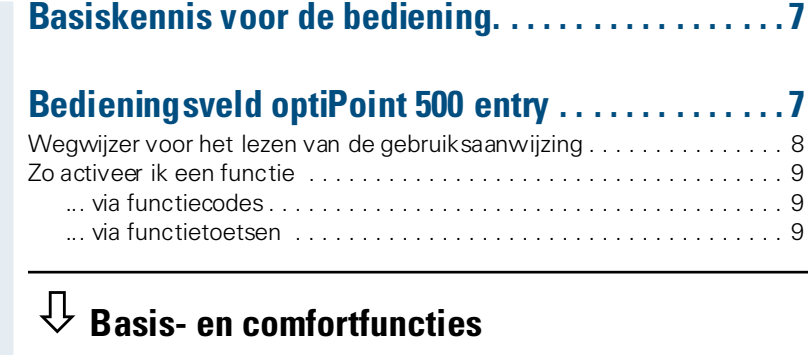

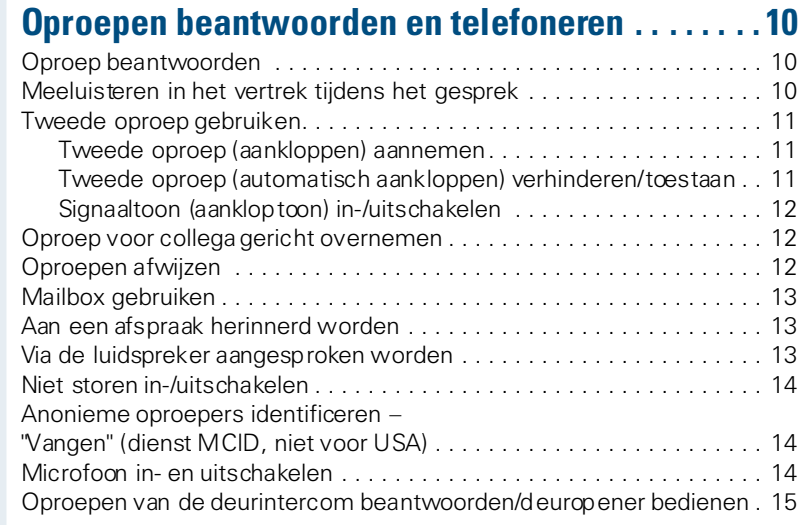

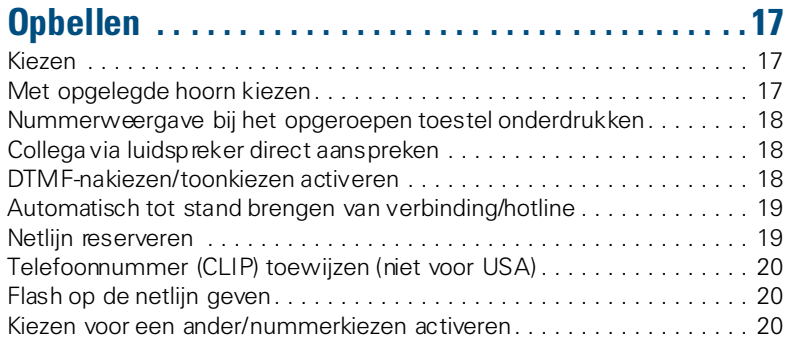

### **Met meerdere gesprekspartners [tegelijkertijd telefoneren . . . . . . . . . . . . . . . . . . . . . . 21](#page-20-0)**

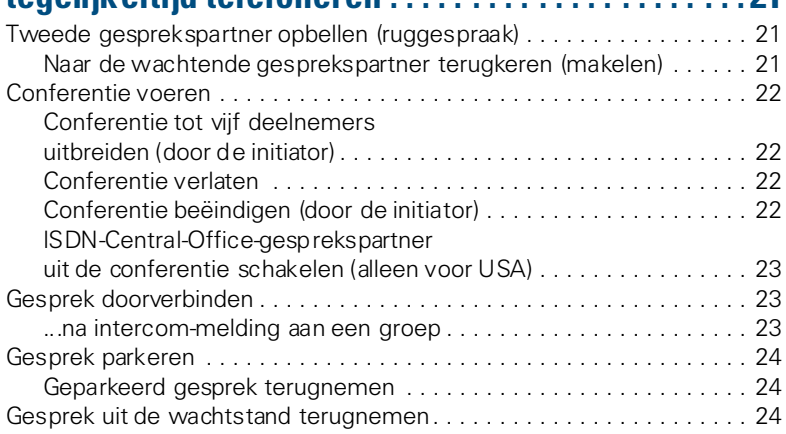

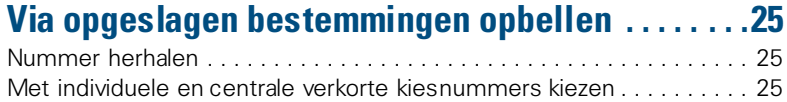

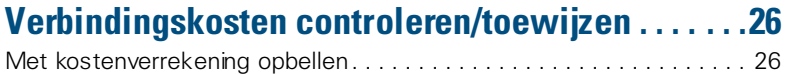

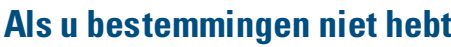

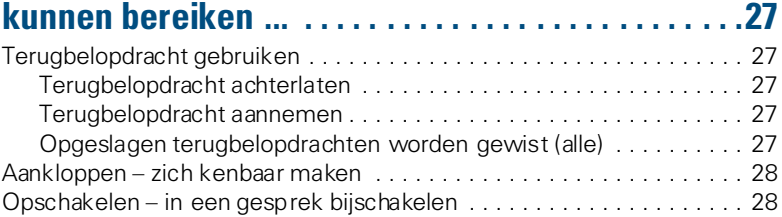

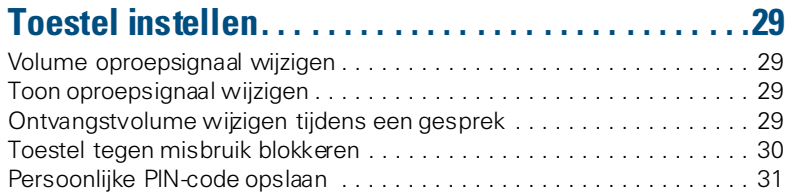

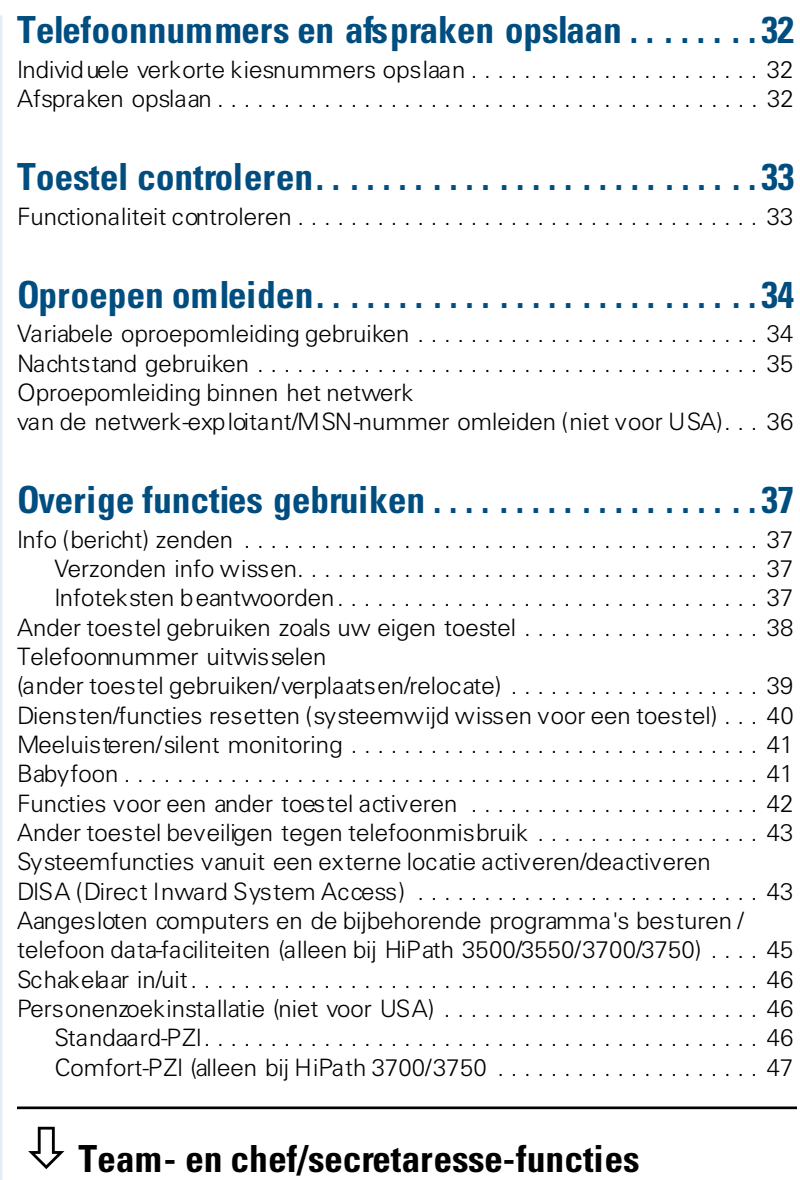

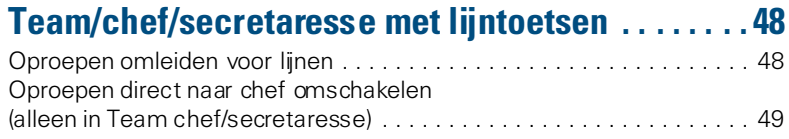

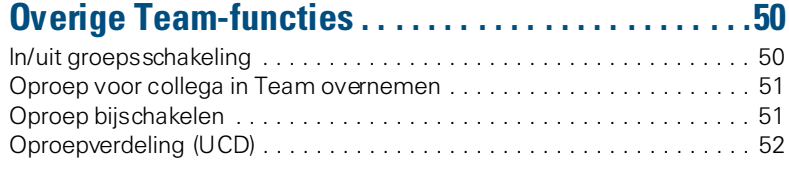

## ÿ **[Netwerk van centrales via LAN \(PC-netwerk\)](#page-51-1)**

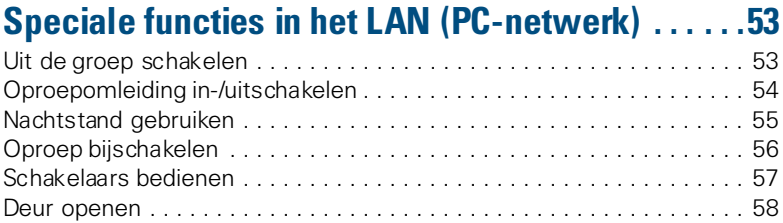

## ÿ **[Toestel-varia](#page-57-1)**

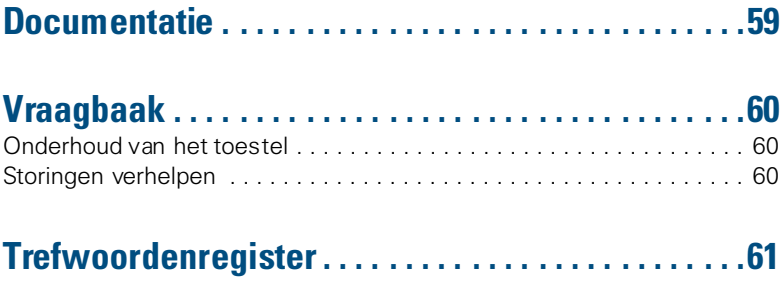

ÿ **[Beknopte gebruiksaanwijzing \(appendix\)](#page-63-0)**

### <span id="page-6-0"></span>**Basiskennis voor de bediening**

### <span id="page-6-1"></span>**Bedieningsveld optiPoint 500 entry**

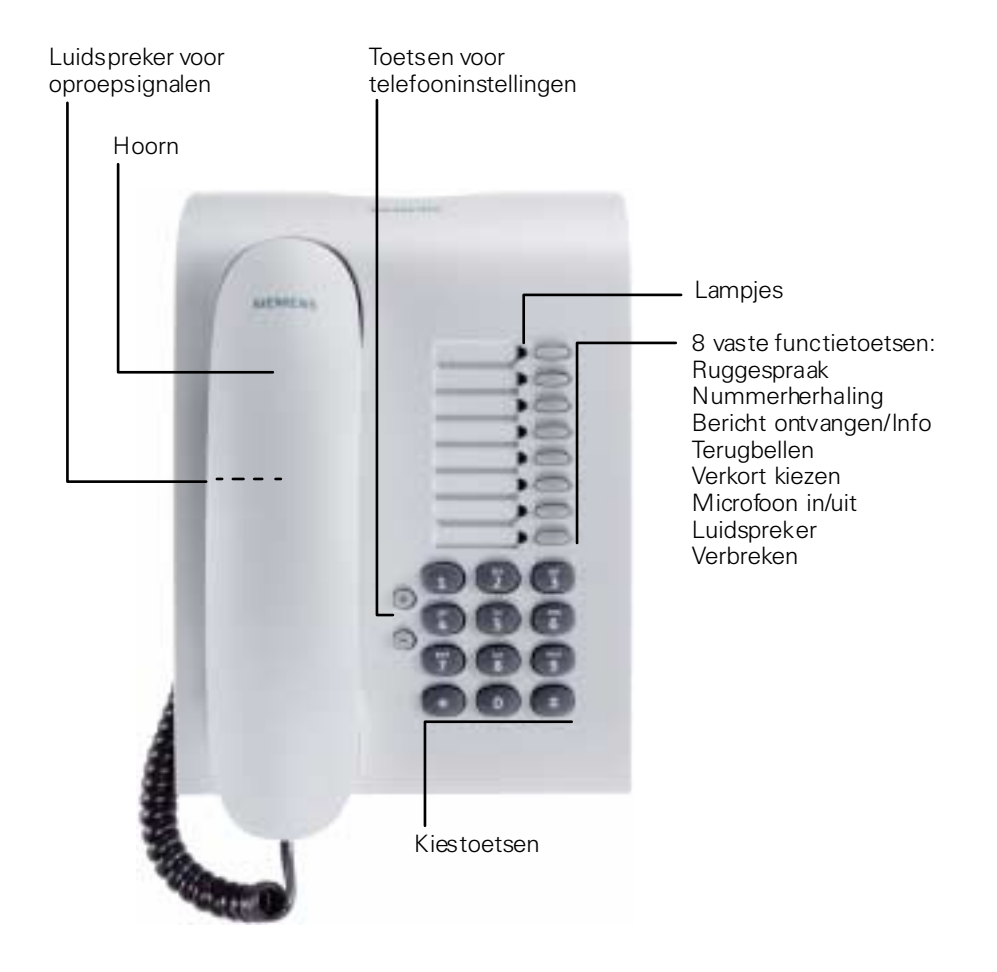

Desgewenst kan de service-technicus de standaardprogrammering van de toetsen aanpassen aan uw wensen.

### <span id="page-7-0"></span>**Wegwijzer voor het lezen van de gebruiksaanwijzing**

De bedieningsstappen worden in de linker kolom in logische volgorde grafisch weergegeven. De symbolen hebben de volgende betekenis:

Hoorn opnemen.

I Hoorn terugleggen op het toestel.

Gesprek voeren.

**TH** Telefoonnummer of functiecode invoeren.

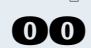

**000** Functieode invoeren.

 $\Theta$  of  $\Theta$  Insteltoetsen op het toestel indrukken.

L Tonen:

Correct gestarte functies en procedures worden bevestigd met een lange toon (positieve bevestigingstoon). Niet correct gestarte functies en procedures worden gesignaleerd met een onderbroken toon (negatieve bevestigingstoon).

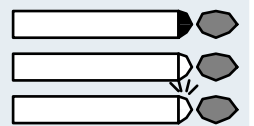

Toets indrukken.

Oplichtende toets indrukken.

Knipperende toets indrukken.

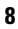

### <span id="page-8-0"></span>**Zo activeer ik een functie**

#### <span id="page-8-1"></span>**... via functiecodes**

De functies van uw systeem kunnen worden opgeroepen **door middel van functiecodes**, bijv.:

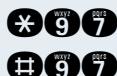

**nder** "Niet storen" inschakelen.

GCC "Niet storen" uitschakelen.

Codes waarmee functies worden geactiveerd of ingeschakeld, worden altijd voorafgegaan door het indrukken van de sterretje-toets; codes waarmee functies worden gedeactiveerd, uitgeschakeld of gewist, worden altijd voorafgegaan door de hekje-toets.

Functiecodes kunnen uit één, twee of drie cijfers bestaan.

In de **beknopte gebruiksaanwijzing** (appendix) vindt u een alfabetisch overzicht van de diverse functies met bijbehorende functiecode.

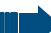

Als de service-technicus functies volgens uw specifieke wensen/situatie heeft toegewezen aan toetsen, waarbij is afgeweken van de standaardtoetsenprogrammering, kunt u die functies oproepen door de desbetreffende toets in te drukken.

#### <span id="page-8-2"></span>**... via functietoetsen**

Functies die onder een toets zijn geprogrammeerd, kunnen direct worden opgeroepen, bijv.

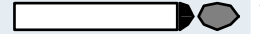

<span id="page-8-3"></span>Toets "Ruggespraak" indrukken. De functie wordt uitgevoerd, mits beschikbaar binnen de specifieke situatie.

### <span id="page-9-0"></span>**Oproepen beantwoorden en telefoneren**

Uw toestel gaat standaard met één bepaald oproepsignaal over:

- Bij een interne oproep gaat uw toestel eenmaal per vijf seconden over (enkel, intern belritme).
- Bij een externe oproep gaat uw toestel om de vijf seconden tweemaal kort achter elkaar over (dubbel, extern belritme).
- Bij een oproep van de deurtelefoon gaat uw toestel om de vijf seconden driemaal kort achter elkaar over (drievoudig belritme).
- Bij een tweede binnenkomende oproep hoort u ongeveer om de zes seconden een kort attentiesignaal (pieptoon).

### <span id="page-9-1"></span>**Oproep beantwoorden**

Het toestel gaat over.

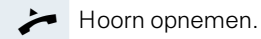

**⊕ of**  $\ominus$  Volume instellen. Toetsen zo vaak indrukken totdat het gewenste volume is ingesteld.

#### **Gesprek beëindigen.**

Hoorn terugleggen op het toestel.

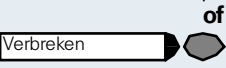

Toets indrukken.

### <span id="page-9-2"></span>**Meeluisteren in het vertrek tijdens het gesprek**

U kunt andere personen in het vertrek bij het gesprek betrekken. Laat uw gesprekspartner weten dat u de luidspreker hebt ingeschakeld.

**Vooropgesteld:** u voert een gesprek via de hoorn.

#### **Inschakelen:**

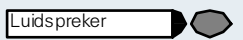

DC.

Toets indrukken. Lampje licht op.

#### **Uitschakelen:**

Toets indrukken. Lampje dooft.

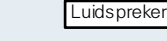

### <span id="page-10-0"></span>**Tweede oproep gebruiken**

Wanneer u een telefoongesprek voert, blijft u bereikbaar. Een aankloptoon geeft aan dat er een tweede oproep binnenkomt.

U kunt deze tweede oproep negeren of aannemen. Als u de tweede oproep wilt aannemen, kunt u het eerste gesprek eerst beëindigen of het in de wachtstand plaatsen om het later weer voort te zetten. U kunt een tweede oproep of de aankloptoon ook verhinderen  $\rightarrow$  [pagina 11](#page-10-2).

#### <span id="page-10-1"></span>**Tweede oproep (aankloppen) aannemen**

**Vooropgesteld:** u telefoneert en hoort een aankloptoon (ongeveer om de zes seconden).

#### **Eerste oproep beëindigen en tweede oproep beantwoorden**

I Hoorn terugleggen op het toestel. Uw toestel gaat over.

Tweede oproep beantwoorden. Hoorn opnemen.

#### **Eerste oproep in de wachtstand plaatsen en tweede oproep beantwoorden**

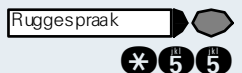

Toets indrukken. Lampje knippert. Functiecode invoeren.

U bent met de tweede oproeper verbonden. Uw eerste gesprekspartner staat in de wachtstand.

#### **Het tweede gesprek beëindigen, het eerste gesprek voortzetten:**

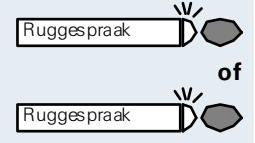

Toets indrukken en twee seconden wachten.

**of** (afhankelijk van de configuratie)

Toets tweemaal indrukken.

#### <span id="page-10-2"></span>**Tweede oproep (automatisch aankloppen) verhinderen/toestaan**

Als het systeem hiervoor is geprogrammeerd (raadpleeg uw systeembeheerder), kunt u verhinderen/toestaan dat tijdens een gesprek een tweede gesprek  $\rightarrow$  [pagina 11](#page-10-0) door automatisch aankloppen wordt gesignaleerd.

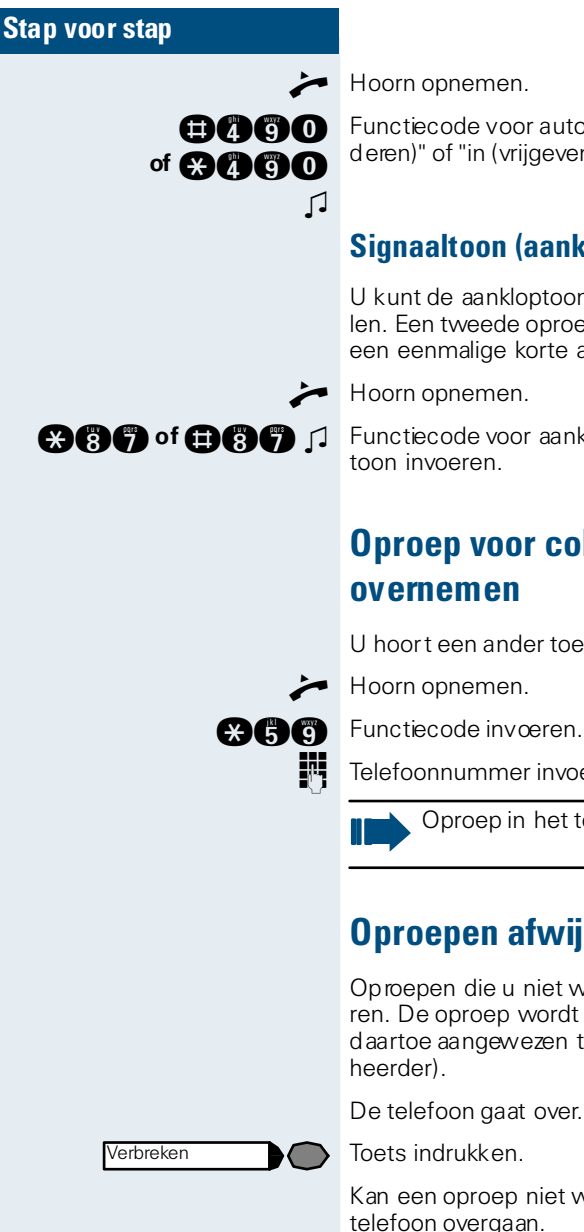

Functiecode voor automatisch aankloppen "uit (verhin-

deren)" of "in (vrijgeven)" invoeren.

### <span id="page-11-0"></span>**Signaaltoon (aankloptoon) in-/uitschakelen**

U kunt de aankloptoon bij tweede oproepen uitschakelen. Een tweede oproep wordt dan nog wel steeds door een eenmalige korte attentietoon gesignaleerd.

 $\blacktriangleright$  Hoorn opnemen.

**and** of **OAC** 1 Functiecode voor aankloppen "zonder" of "met" aankloptoon invoeren.

### <span id="page-11-1"></span>**Oproep voor collega gericht overnemen**

U hoort een ander toestel overgaan.

Hoorn opnemen.

Telefoonnummer invoeren van het toestel dat overgaat.

Oproep in het team overnemen  $\rightarrow$  [pagina 51.](#page-50-0)

### <span id="page-11-2"></span>**Oproepen afwijzen**

Oproepen die u niet wilt beantwoorden, kunt u weigeren. De oproep wordt dan gesignaleerd op een ander daartoe aangewezen toestel (raadpleeg uw systeembe-

De telefoon gaat over.

Toets indrukken.

Kan een oproep niet worden geweigerd, dan blijft uw telefoon overgaan.

### <span id="page-12-0"></span>**Mailbox gebruiken**

Als er berichten zijn binnengekomen voor u, hoort u bij het opnemen van de hoorn een speciale kiestoon (kiestoon met twee tonen) of een tekstmelding.

**C** Hoorn opnemen.

GAAC Functiecode invoeren.

Oplichtende toets indrukken.

De verbinding met de afzender van het bericht of het voicemailsysteem wordt tot stand gebracht.

### <span id="page-12-1"></span>**Aan een afspraak herinnerd worden**

**Vooropgesteld:** u hebt een afspraak opgeslagen  $\rightarrow$  [pagina 32](#page-31-2). Het opgeslagen tijdstip is aangebroken.

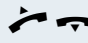

**of**

Bericht ontvangen

Uw toestel gaat over Hoorn opnemen en weer opleggen.

> Als u de afspraakoproep niet beantwoordt, wordt deze nog vijf maal herhaald voordat de afspraak wordt gewist.

### <span id="page-12-2"></span>**Via de luidspreker aangesproken worden**

U wordt door een collega via de luidspreker van het toestel direct aangesproken. Voorafgaand aan de mededeling hoort u een signaaltoon.

U kunt via de hoorn direct antwoorden.

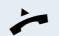

Hoorn opnemen en antwoorden.

Zelf collega's direct aanspreken  $\rightarrow$  [pagina 18.](#page-17-1)

#### <span id="page-13-0"></span>**Niet storen in-/uitschakelen**

Als u niet gestoord wilt worden, kunt u de functie "Niet storen" inschakelen. Interne oproepers horen een bezettoon, externe oproepers worden omgeleid naar een ander toestel (vast te leggen door uw systeembeheerder).

Hoorn opnemen.

M

**and of and A** L Functiecode voor Niet storen "in" of "uit" invoeren.

Als u de functie "Niet storen" hebt geactiveerd, hoort u een speciale kiestoon bij het opnemen van de hoorn.

Bevoegde interne oproepers doorbreken de functie "Niet storen" automatisch na vijf seconden.

### <span id="page-13-1"></span>**Anonieme oproepers identificeren – "Vangen" (dienst MCID, niet voor USA)**

U kunt bij ISDN ongewenste externe oproepers laten identificeren (ISDN-dienst MCID). Het telefoonnummer van de oproeper kan tijdens het gesprek of tot maximaal 30 seconden daarna worden vastgehouden. U mag hierbij de hoorn niet neerleggen.

 $\bigcup$  U voert een extern gesprek.

Toets indrukken. Lampje knippert. Functiecode invoeren.

Als de vanglus succesvol was, worden de gevonden gegevens bij de netwerkaanbieder opgeslagen. Neem contact op met uw systeembeheerder!

### <span id="page-13-2"></span>**Microfoon in- en uitschakelen**

Om te voorkomen dat uw gesprekspartner kan meeluisteren, bijv. wanneer u even met een collega ruggespraak wilt houden, kunt u de microfoon in de hoorn tijdelijk uitschakelen.

**Vooropgesteld:** u hebt een verbinding tot stand gebracht en de microfoon is ingeschakeld.

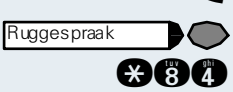

<span id="page-14-0"></span>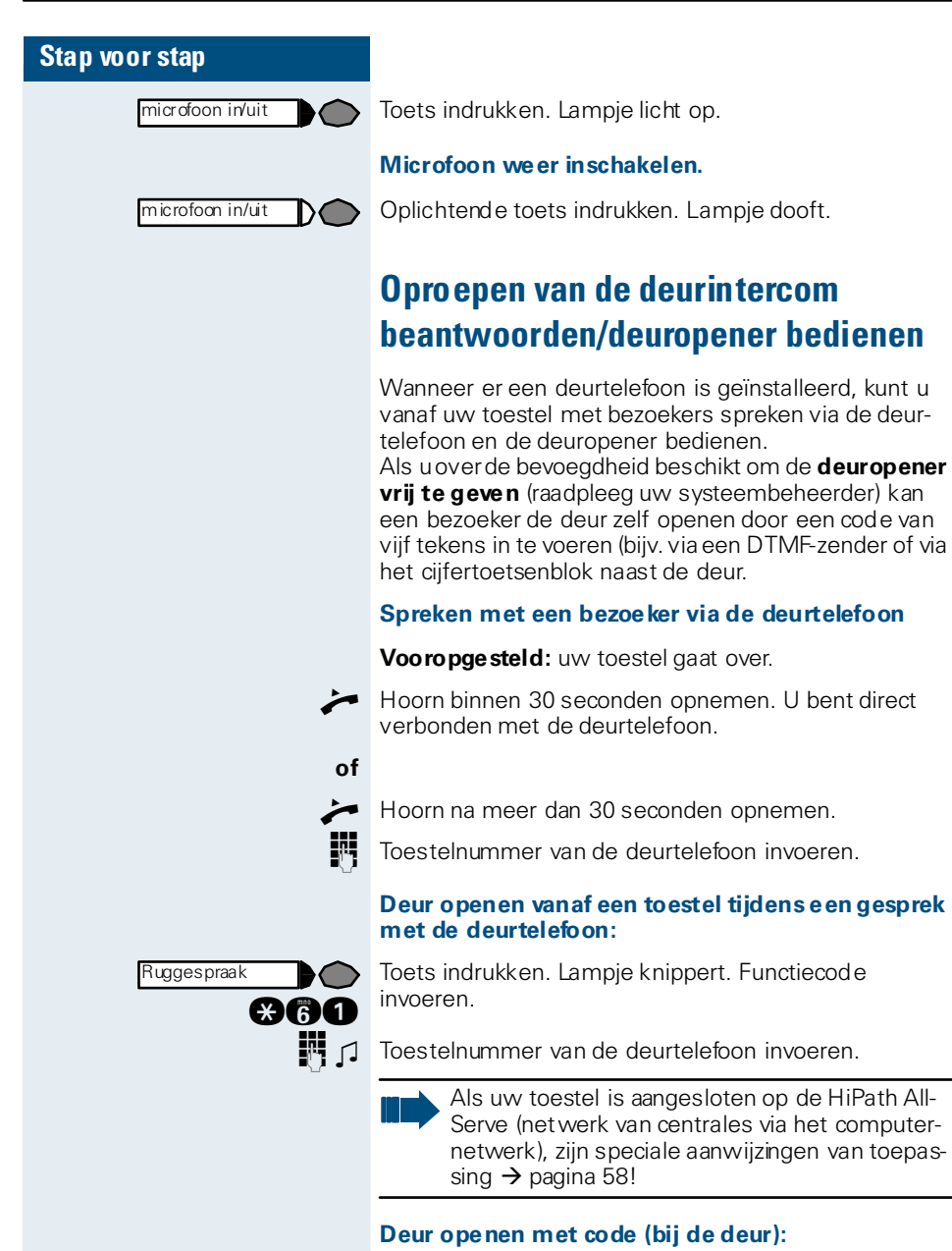

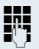

Na het drukken op de deurbel de code van vijf tekens invoeren (via DTMF-zendertje of via de cijfertoetsen van een toetsenbord). Afhankelijk van de instelling wordt het drukken op de deurbel wel of niet gesignaleerd.

# **COB Functiecode invoeren.**

 $\rightarrow$  Hoorn opnemen.

**Deurvrijgave inschakelen:**

The Toestelnummer van de deurtelefoon invoeren.

 $\Box$  Voer de 5-cijferige code in. Standaardcode = "00000" (raadpleeg uw systeembeheerder).

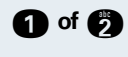

**f** of  $\bullet$  Soort vrijgave invoeren. 1 = vrijgeven met oproep,  $2 = v$ rijgeven z. oproep = de deur kan worden geopend zonder oproep.

#### **Deurvrijgave uitschakelen:**

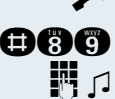

 $\leftarrow$  Hoorn opnemen.

**DOC** Functiecode invoeren.

**D** Toestelnummer van de deurtelefoon invoeren.

### <span id="page-16-0"></span>**Opbellen**

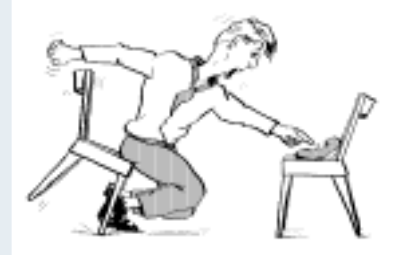

### <span id="page-16-1"></span>**Kiezen**

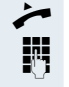

**of**

 $\hat{\phantom{1}}$ 

Hoorn opnemen.

**D** Intern: telefoonnummer invoeren. Extern: netlijncode en telefoonnummer invoeren.

#### **Er wordt niet opgenomen of het toestel is bezet:**

Hoorn terugleggen op het toestel.

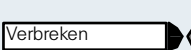

Toets indrukken.

### <span id="page-16-2"></span>**Met opgelegde hoorn kiezen**

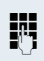

**D** Intern: telefoonnummer invoeren. Extern: netlijncode en telefoonnummer invoeren.

#### **Gesprekspartner meldt zich via de luidspreker:**

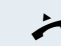

 $\blacktriangleright$  Hoorn opnemen.

#### **Er wordt niet opgenomen of het toestel is bezet:**

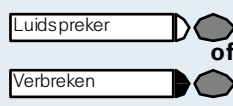

Toets indrukken.

Toets indrukken. Lampje dooft.

### <span id="page-17-0"></span>**Nummerweergave bij het opgeroepen toestel onderdrukken**

U kunt voorkomen dat uw telefoonnummer of naam op het display van het toestel van uw externe gesprekspartner wordt weergegeven. Deze functie blijft actief tot u haar weer uitschakelt.

C Hoorn opnemen.

**366 of BAG** 1 Functiecode voor nummerweergave "uit" of "in" invoeren.

> Uw systeembeheerder kan voor alle toestellen de nummerweergave in- of uitschakelen.

### <span id="page-17-1"></span>**Collega via luidspreker direct aanspreken**

U kunt via aangesloten speakers (systeembeheerder vragen) of bij een interne deelnemer die over een systeemtoestel beschikt, zonder diens toedoen iets omroepen via de speakers.

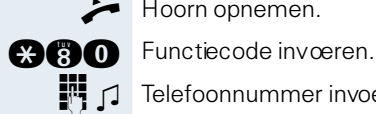

**BAA** 

Ruggespraak

 $\blacktriangleright$  Hoorn opnemen.

 $\mathbb{R}$   $\Box$  Telefoonnummer invoeren.

### <span id="page-17-2"></span>**DTMF-nakiezen/toonkiezen activeren**

Voor de bediening van apparaten, zoals antwoordapparaten of automatische info-diensten, kunt u tijdens de verbinding DTMF-signalen (TDK-tonen) versturen.

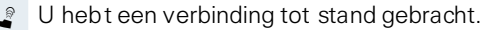

Toets indrukken. Lampje knippert. Functiecode invoeren.

Met de toetsen "0" t/m "9", "\*" en "#" kunt u nu DTMFtoonsignalen versturen.

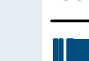

Bij het beëindigen van de verbinding wordt ook het DTMF-nakiezen beëindigd.

Uw systeem kan ook zodanig geconfigureerd zijn, dat u na de totstandkoming van de verbinding onmiddellijk met het DTMF-nakiezen kunt beginnen.

**18**

### <span id="page-18-0"></span>**Automatisch tot stand brengen van verbinding/hotline**

Als uw systeem hiervoor is geprogrammeerd (raadpleeg uw systeembeheerder), wordt na het opnemen van de hoorn automatisch een verbinding tot stand gebracht met een vastgelegde interne of externe bestemming.

Hoorn opnemen.

Afhankelijk van de instelling wordt de verbinding **direct** of pas **na** een vastgelegde **tijd (= hotline vertraagd)**  opgebouwd.

### <span id="page-18-1"></span>**Netlijn reserveren**

Als uw systeem hiervoor is geprogrammeerd (raadpleeg uw systeembeheerder), kunt u een bezette netlijn voor uzelf reserveren. Als de netlijn vrij komt, krijgt hij een oproep.

Hoorn opnemen.

Toegangscode voor de netlijn invoeren. De externe lijn is bezet en u hoort de bezettoon. Wacht ca. 5 seconden tot de bezettoon ophoudt. De lijn is gereserveerd.

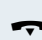

Hoorn terugleggen op het toestel.

#### **De gereserveerde netlijn komt vrij**

Uw toestel gaat over.

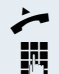

Hoorn opnemen. U hoort de externe kiestoon.

Voer een extern telefoonnummer in.

### <span id="page-19-0"></span>**Telefoonnummer (CLIP) toewijzen (niet voor USA)**

Als uw systeem hiervoor is geprogrammeerd, kunt u gericht een bepaald nummer (doorkiesnummer) aan uw toestelaansluiting toewijzen voordat u een externe verbinding tot stand brengt. Dit nummer (CLIP) verschijnt dan op het display van de opgeroepen gesprekspartner.

 $\blacktriangleright$  Hoorn opnemen.

**COO** Functiecode invoeren.

**D** Gewenst doorkiesnummer invoeren.

Extern telefoonnummer kiezen.

### <span id="page-19-1"></span>**Flash op de netlijn geven**

Om bepaalde diensten en functies via analoge netlijnen of andere communicatieplatforms kunnen gebruiken (bijv. ruggespraak bij een satellietsysteem of diensten in het openbare telefoonnet), moet u, voordat u de functiecode of het toestelnummer invoert, eerst een flashsignaal op de analoge lijn geven.

**Vooropgesteld:** u hebt een externe verbinding via een analoge lijn tot stand gebracht.

Toets indrukken. Lampje knippert. Functiecode invoeren.

Code voor de dienst en/of telefoonnummer invoeren.

### <span id="page-19-2"></span>**Kiezen voor een ander/nummerkiezen activeren**

Als het systeem hiervoor is geprogrammeerd (raadpleeg uw systeembeheerder), kunt u als hulp bij het kiezen een nummerkiezer gebruiken.

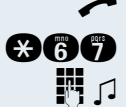

 $\blacktriangleright$  Hoorn opnemen.

**C**<sup>8</sup>

Intern toestelnummer van het toestel invoeren, waarvoor u het nummer wilt kiezen.

**D** Het gewenste nummer invoeren (voor een extern nummer is de toegangscode voor de netlijn vereist).

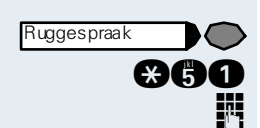

### <span id="page-20-0"></span>**Met meerdere gesprekspartners tegelijkertijd telefoneren**

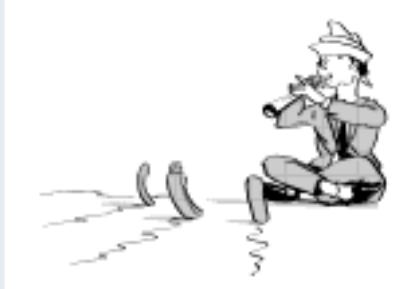

### <span id="page-20-1"></span>**Tweede gesprekspartner opbellen (ruggespraak)**

U kunt tijdens een gesprek een tweede gesprekspartner opbellen. Uw eerste gesprekspartner staat dan in de wachtstand.

Toets indrukken. Lampje knippert.

**FF** Tweede gesprekspartner opbellen.

#### **Terug naar uw eerste gesprekspartner:**

Toets indrukken twee seconden wachten.

**of** (afhankelijk van de configuratie)

Toets tweemaal indrukken.

### <span id="page-20-2"></span>**Naar de wachtende gesprekspartner terugkeren (makelen)**

**Figure 1** Toets indrukken. Functiecode invoeren. Lampje blijft knipperen.

#### **Gesprekspartners samenschakelen tot een conferentie met drie deelnemers:**

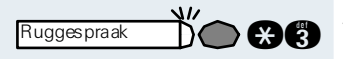

**Ruggespraak** 

**FOR** Toets indrukken. Functiecode invoeren. Lampje dooft.

#### **Gesprekspartners met elkaar verbinden:**

Hoorn terugleggen op het toestel.

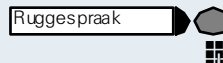

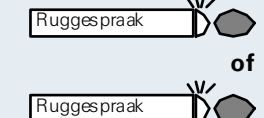

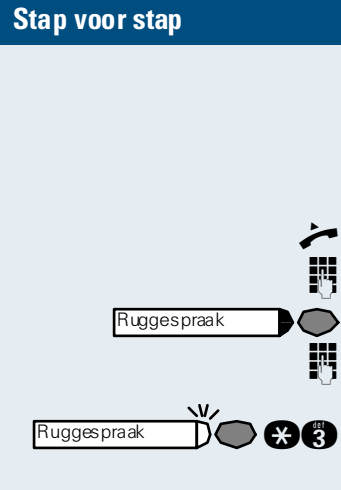

### <span id="page-21-0"></span>**Conferentie voeren**

Bij een conferentieschakeling spreekt u met maximaal vier gesprekspartners tegelijkertijd. Daarbij kan het gaan om externe en interne gesprekspartners.

Hoorn opnemen.

Eerste gesprekspartner opbellen.

Toets indrukken. Lampje knippert.

**TH** Tweede gesprekspartner opbellen. Conferentie aankondigen.

Form Toets indrukken. Functiecode invoeren. Lampie dooft.

Om de 30 seconden wordt door een toon gesignaleerd (uitschakelbaar; raadpleeg uw systeembeheerder) dat er een conferentie aan de gang is.

#### **Als de tweede gesprekspartner niet opneemt:**

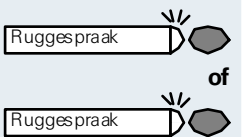

Toets indrukken twee seconden wachten.

**of** (afhankelijk van de configuratie)

Toets tweemaal indrukken.

#### <span id="page-21-1"></span>**Conferentie tot vijf deelnemers uitbreiden (door de initiator)**

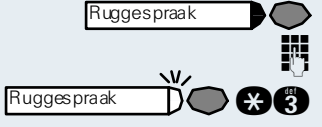

Toets indrukken. Lampje knippert.

D Nieuwe deelnemer opbellen. Conferentie aankondigen.

**COCO** Toets indrukken. Functiecode invoeren. Lampje dooft. enz.

#### <span id="page-21-2"></span>**Conferentie verlaten**

Hoorn terugleggen op het toestel.

### <span id="page-21-3"></span>**Conferentie beëindigen (door de initiator)**

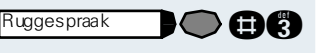

**COO** Toets indrukken. Lampje knippert. Functiecode invoeren.

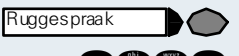

<span id="page-22-0"></span>**ISDN-Central-Office-gesprekspartner uit de conferentie schakelen (alleen voor USA)**

Toets indrukken. Lampje knippert.

**BOO Functiecode invoeren.** 

### <span id="page-22-1"></span>**Gesprek doorverbinden**

Als uw gesprekspartner nog met een andere collega wil spreken, kunt u het gesprek doorverbinden.

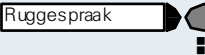

Toets indrukken. Lampje knippert.

Telefoonnummer van de gewenste collega invoeren.

- Gesprek eventueel aankondigen.
- Hoorn terugleggen op het toestel.

#### <span id="page-22-2"></span>**...na intercom-melding aan een groep**

Als uw systeem hiervoor is geprogrammeerd (raadpleeg uw systeembeheerder), kunt u via de intercom  $\rightarrow$  [pagina 50](#page-49-1) een bestaand gesprek aan een groep van toestellen  $\rightarrow$  [pagina 18](#page-17-1) aankondigen.

Wanneer een lid van de groep de intercom-melding aanneemt, kunt u het gesprek dat in de wachtstand staat doorverbinden.

**Vooropgesteld:** u voert een gesprek.

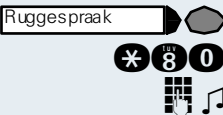

Toets indrukken. Lampje knippert. Functiecode invoeren.

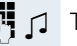

Telefoonnummer van de groep invoeren.

Gesprek via intercom-melding aankondigen. Als een lid van de groep de intercom-melding aanneemt, bent u met deze deelnemer verbonden.

Hoorn terugleggen op het toestel.

Als binnen 45 seconden geen verbinding tussen de beide andere gesprekspartners tot stand is gebracht, wordt de oproep van uw oorspronkelijke gesprekspartner weer bij u gesignaleerd (=heroproep).

### <span id="page-23-0"></span>**Gesprek parkeren**

U kunt tot 10 inteme en/of externe gesprekken parkeren. Geparkeerde verbindingen kunnen op een ander toestel weergegeven en teruggenomen worden. Op deze wijze kunt u bijvoorbeeld een gesprek op een ander toestel voortzetten.

**Vooropgesteld:** u voert een gesprek.

Toets indrukken. Lampje knippert. Functiecode invoeren.

**0 ... C** 1 Een parkeerpositienummer (0 - 9) invoeren en onthouden. Als de ingevoerde parkeerpositie al bezet is, hoort u de negatieve bevestigingstoon. Voer dan een ander nummer in.

Hoorn terugleggen op het toestel.

#### <span id="page-23-1"></span>**Geparkeerd gesprek terugnemen**

**Vooropgesteld:** één of meerdere gesprekken zijn geparkeerd. Het toestel bevindt zich in de rusttoestand.

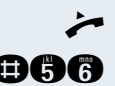

 $\blacktriangleright$  Hoorn opnemen.

GC<sub>2</sub> Functiecode invoeren.

**0** ... **B** Gewenste (onthouden) parkeerpositienummer invoeren. Als deze parkeerpositie niet bezet is, kunt u het gesprek niet terugnemen.

> Wanneer een geparkeerd gesprek niet teruggenomen wordt, wordt het gesprek na een bepaalde tijd weer gesignaleerd op het oorspronkelijke toestel waar het geparkeerd werd (= heroproep).

### <span id="page-23-2"></span>**Gesprek uit de wachtstand terugnemen**

**Vooropgesteld:** één of meerdere gesprekken zijn in de wachtstand geplaatst. Het toestel bevindt zich in de rusttoestand.

Hoorn opnemen.

**COLLECT** Functiecode invoeren.

Lijnnummer invoeren.

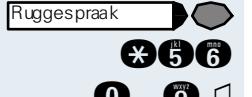

### <span id="page-24-0"></span>**Via opgeslagen bestemmingen opbellen**

### <span id="page-24-1"></span>**Nummer herhalen**

Het laatstgekozen nummer wordt automatisch opgeslagen.

Die kunt u met een druk op de toets opnieuw kiezen.

Hoorn opnemen.

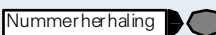

Verkort kiezen

Toets indrukken.

Indien ingesteld (raadpleeg uw systeembeheerder), worden ook de ingevoerde projectcodes  $\rightarrow$  [pagina 26](#page-25-1) opgeslagen.

### <span id="page-24-2"></span>**Met individuele en centrale verkorte kiesnummers kiezen**

**Vooropgesteld:** u hebt individuele verkorte kiesnummers opgeslagen  $\rightarrow$  [pagina 32](#page-31-1), uw systeembeheerder heeft centrale verkorte kiesnummers opgeslagen.

Hoorn opnemen.

Toets indrukken.

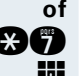

**COL** Functiecode invoeren.

**D** Verkort kiesnummer invoeren.

"\*0" tot en met \*9" = individueel verkort kiesnummer. "000" tot en met "999" = centraal verkort kiesnummer (raadpleeg uw systeembeheerder).

### <span id="page-25-0"></span>**Verbindingskosten controleren/ toewijzen**

### <span id="page-25-1"></span>**Met kostenverrekening opbellen**

De kosten van externe gesprekken kunt u aan bepaalde projecten toewijzen.

**Vooropgesteld:** voor u zijn projectcodes vastgelegd.

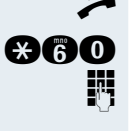

**ev.**

 $\blacktriangleright$  Hoorn opnemen.

**and** Functiecode invoeren.

**D** Projectcode invoeren.

G G I Invoeren (afhankelijk van de configuratie is dit noodzakelijk; raad pleeg uw systeembeheerder).

Voer een extern telefoonnummer in.

U kunt ook tijdens een extern gesprek de projectcode invoeren.

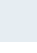

### <span id="page-26-0"></span>**Als u bestemmingen niet hebt kunnen bereiken ...**

### <span id="page-26-1"></span>**Terugbelopdracht gebruiken**

Als een gekozen interne gesprekspartner bezet is of zich niet meldt, kunt u een terugbelopdracht achterlaten. Hierdoor hoeft u niet continu te proberen de gewenste gesprekspartner te bereiken. U wordt teruggebeld zodra,

- de betreffende gesprekspartner niet meer bezet is,
- de gewenste gesprekspartner die niet aanwezig was, weer een gesprek heeft gevoerd.

### <span id="page-26-2"></span>**Terugbelopdracht achterlaten**

Toets indrukken. Lampje licht op.

**Vooropgesteld:** de gekozen interne gesprekspartner is bezet of meldt zich niet.

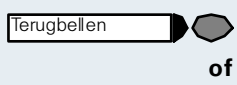

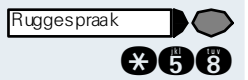

Toets indrukken. Lampje knippert. Functiecode invoeren.

### <span id="page-26-3"></span>**Terugbelopdracht aannemen**

**Vooropgesteld:** er werd een terugbelopdracht opgeslagen. Uw toestel gaat over. De toets terugbellen licht op, als deze beschikbaar is.

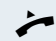

Hoorn opnemen. Vrijtoon (oproeptoon) hoorbaar.

### <span id="page-26-4"></span>**Opgeslagen terugbelopdrachten worden gewist (alle)**

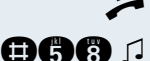

Hoorn opnemen.

**AGC** 1 Functiecode invoeren.

### <span id="page-27-1"></span><span id="page-27-0"></span>**Stap voor stap Aankloppen – zich kenbaar maken** U wilt de opgeroepen persoon die bezet is, dringend bereiken. Hoorn opnemen. Intern telefoonnummer invoeren. Wacht ca. 5 seconden tot de bezettoon overgaat in de vrijtoon. De opgeroepen persoon kan nu reageren  $\rightarrow$  [pagina 11](#page-10-0) **Opschakelen – in een gesprek bijschakelen** Alleen mogelijk als het systeem daarvoor is geprogrammeerd (raadpleeg uw systeembeheerder). **Vooropgesteld:** u hebt een intern toestelnummer gekozen en hoort de bezettoon. U wilt de opgeroepen persoon dringend bereiken.  $\mathbf{\Omega}$ 60 A Toets indrukken. Lampje knippert. Functiecode invoeren. De opgeroepen persoon en zijn gesprekspartner horen om de twee seconden een waarschuwingssignaal. Als het opgeroepen toestel een systeemtoestel met display is, dan verschijnt: "opschakelen: (tel.nr. of naam)". U kunt onmiddellijk spreken. De opgeroepen persoon kan dit automatische aankloppen verhinderen  $\rightarrow$  [pagina 11](#page-10-2). Indien geactiveerd (raadpleeg uw systeembeheerder), hoort u direct de vrijtoon. Ruggespraak

### <span id="page-28-0"></span>**Toestel instellen**

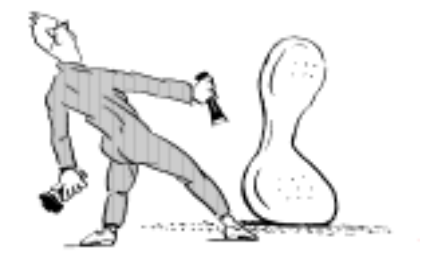

### <span id="page-28-1"></span>**Volume oproepsignaal wijzigen**

 $\theta$  of  $\Theta$  In de rustto estand van het to estel een van de toetsen indrukken.

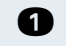

**n** Toets indrukken.

J **of** K Volume instellen. Toetsen zo vaak indrukken totdat het gewenste volume is ingesteld.

 $A \oplus B$  **tegelijkertijd** Opslaan.

### <span id="page-28-2"></span>**Toon oproepsignaal wijzigen**

- 
- $\circledast$  of  $\circledast$  In de rusttoestand van het toestel een van de toetsen indrukken.

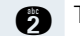

- **f** Toets indrukken.
- 
- J **of** K Toonhoogte wijzigen. Toetsen zo vaak indrukken totdat de gewenste toonhoogte is ingesteld.
- $\Theta \odot \mathbf{te}$ **gelijkertijd** Opslaan.

### <span id="page-28-3"></span>**Ontvangstvolume wijzigen tijdens een gesprek**

U voert een gesprek.

- J **of** K Volume instellen. Toetsen zo vaak indrukken totdat het gewenste volume is ingesteld.
- $A \oplus B$  **tegelijkertijd** Opslaan.

### <span id="page-29-0"></span>**Toestel tegen misbruik blokkeren**

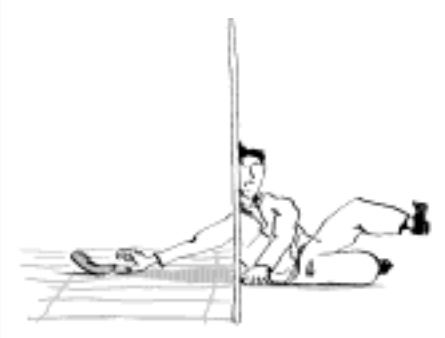

U kunt voorkomen, dat onbevoegden uw toestel tijdens uw afwezigheid gebruiken.

**Vooropgesteld:** u hebt een persoonlijke PIN-code gedefinieerd  $\rightarrow$  [pagina 31.](#page-30-0)

#### **Codeslot in-/uitschakelen:**

Hoorn opnemen.

**@66 of B66** Functiecode voor "codeslot in" of "codeslot uit" invoeren.

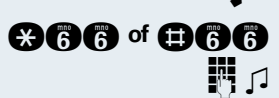

 $\Box$  Code (PIN-code) invoeren  $\rightarrow$  [pagina 31.](#page-30-0)

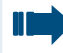

In afgesloten toestand klinkt bij het opnemen van de hoorn een speciale kiestoon. Intern kan op de normale wijze gekozen worden.

Uw toestel kan ook vanaf een daarvoor geautoriseerd toestel  $\rightarrow$  [pagina 43](#page-42-0) worden afgesloten en vrijgegeven.

### <span id="page-30-0"></span>**Persoonlijke PIN-code opslaan**

Om de functies

- Telefoon tegen misbruik te beschermen  $\rightarrow$  [pagina 30](#page-29-0)
- Ander Telefoon te gebruiken als uw eigen  $\rightarrow$  [pagina 38](#page-37-0)
- Telefoonnummer uitwisselen  $\rightarrow$  [pagina 39](#page-38-0)

te kunnen gebruiken, moet u een pincode invoeren die u zelf kunt opslaan.

Hoorn opnemen.

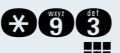

**BBB** Functiecode invoeren.

**D** Voer de actuele 5-cijferige PIN-code in. Wanneer u nog geen eigen code hebt ingevoerd, gebruik dan de standaardcode: "00000".

**Nieuwe code invoeren** 

Nieuwe code herhalen.

ШI

Wanneer u uw toestelcode vergeten bent, neem dan contact op met uw systeembeheerder. Deze kan uw toestelcode terugzetten op "00000". Uw toestel kan ook vanaf een daarvoor geautoriseerd toestel  $\rightarrow$  [pagina 43](#page-42-0) worden afgesloten en vrijgegeven.

### <span id="page-31-0"></span>**Telefoonnummers en afspraken opslaan**

### <span id="page-31-1"></span>**Individuele verkorte kiesnummers opslaan**

U kunt 10 telefoonnummers die u vaak gebruikt opslaan en als individuele verkorte kiesnummers \*0 t/m \*9 kiezen  $\rightarrow$  [pagina 25.](#page-24-2)

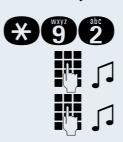

 $\rightarrow$  Hoorn opnemen.

**and** Functiecode invoeren.

**D** Gewenst verkort kiesnummer \*0 t/m \*9 invoeren.

D Eerst de toegangscode voor de netlijn en aansluitend het extern telefoonnummer invoeren (ca. vijf seconden wachten).

### <span id="page-31-2"></span>**Afspraken opslaan**

U kunt uw eigen toestel laten overgaan ter herinnering aan afspraken  $\rightarrow$  [pagina 13](#page-12-1).

Daarvoor moet u het gewenste tijdstip van de oproep opslaan. Dit kan steeds de volgende 24 uur.

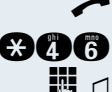

 $\rightarrow$  Hoorn opnemen.

**OCC** Functiecode invoeren.

TH J Tijd 4-cijferig invoeren, bijv. 0905 voor 9.05 uur  $(= 9.05$  a.m.) of 1430 voor 14.30 uur  $(= 2.30$  p.m.).

#### **Opgeslagen afspraak wissen**

 $\blacktriangleright$  Hoorn opnemen.

GOG O Functiecode invoeren.

### <span id="page-32-0"></span>**Toestel controleren**

### <span id="page-32-1"></span>**Functionaliteit controleren**

U kunt het functioneren van uw toestel controleren.

**Vooropgesteld:** het toestel bevindt zich in de rusttoestand.

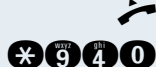

 $\blacktriangleright$  Hoorn opnemen.

**BCO** Functiecode invoeren.

Is alles in orde, dan

- knipperen alle lampjes op uw toestel
- hoort u het oproepsignaal.

### <span id="page-33-0"></span>**Oproepen omleiden**

### <span id="page-33-1"></span>**Variabele oproepomleiding gebruiken**

U kunt interne en/of externe oproepen direct naar verschillende interne of externe toestellen (bestemmingen) omleiden (bij ISDN-netlijnen en een hiervoor geschikte systeemconfiguratie is omleiden naar een externe bestemming mogelijk).

Als uw toestel is aangesloten op de HiPath All-Serve (netwerk van centrales via het computernetwerk), zijn speciale aanwijzingen van toepassing  $\rightarrow$  [pagina 54!](#page-53-0)

Hoorn opnemen.

Functiecode invoeren.

**the of**  $\bullet$  of  $\bullet$  Gewenste soort omleiding invoeren:

- $1 =$  alle oproepen,  $2 =$  alleen ext. oproepen,
- 3 = alleen int. oproepen.
- **D** Telefoonnummer van de bestemming invoeren (externe bestemmingen met toegangscode voor de netlijn).

#### **Oproepomleiding uitschakelen**

- 
- Hoorn opnemen.
- 
- GO 1 Functiecode invoeren.

Als de functie "Oproepomleiding" is ingeschakeld, dan klinkt bij het opnemen van de hoorn een speciale kiestoon.

Bij geactiveerde functie Inkomend DTMFnakiezen (raadpleeg uw systeembeheerder) kunt u oproepen ook daarheen omleiden. Bestemmingen: fax = 870, nakiezen= 871, fa $\times$ nakiezen = 872.

### <span id="page-34-0"></span>**Nachtstand gebruiken**

Wanneer deze functie ingeschakeld is, bijvoorbeeld tijdens de middagpauze of na kantoortijden, dan worden alle binnenkomende externe oproepen direct omgeleid naar een bepaald intern toestel (nachtbestemming). De nachtbestemming kan door uw systeembeheerder (= nachtstand standaard) of door u zelf (= nachtstand tijdelijk) worden vastgelegd.

Als uw toestel is aangesloten op de HiPath All-Serve (netwerk van centrales via het computernetwerk), zijn speciale aanwijzingen van toepassing  $\rightarrow$  [pagina 55!](#page-54-0)

#### **Inschakelen:**

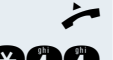

**of**

Hoorn opnemen.

**An** Functiecode invoeren.s

- $\mathbb{R}$   $\Box$  Binnen 5 seconden nummer van bestemming (= nachtstand tijdelijk) invoeren.
- $\bullet$   $\bullet$   $\bullet$  Functiecode invoeren of niets invoeren (= nachtstand standaard).

#### **Uitschakelen:**

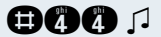

GOO D Functiecode invoeren.

### <span id="page-35-0"></span>**Oproepomleiding binnen het netwerk van de netwerk-exploitant/MSNnummer omleiden (niet voor USA)**

Als het systeem hiervoor is geprogrammeerd en het netwerk deze dienst ondersteunt (raadpleeg uw systeembeheerder) kunt u de oproepen naar het aan u toegewezen MSN-nummer (=doorkiesnummer) direct in het openbare (ISDN) netwerk omleiden. Op deze manier kunt u bijv. 's avonds uw toestel op kantoor omleiden naar uw toestel thuis.

 $\leftarrow$  Hoorn opnemen.

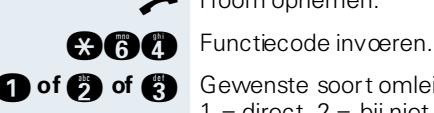

**the of**  $\bullet$  of  $\bullet$  Gewenste soort omleiding invoeren: 1 = direct,  $2 = \text{b}$ ij niet beantw.,  $3 = \text{b}$ ij bezet.

**D** Eigen doorkiesnummer invoeren.

**D** Telefoonnummer van de bestemming invoeren (zonder toegangscode voor de netlijn).

#### **Oproepomleiding uitschakelen:**

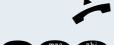

Hoorn opnemen.

GC Functiecode invoeren.

- 
- **the of**  $\bullet$  of  $\bullet$  Ingeschakelde soort omleiding invoeren. 1 = direct,  $2 = \text{b}$ ij niet beantw.,  $3 = \text{b}$ ij bezet.
	- **D** Eigen doorkiesnummer invoeren.
# **Overige functies gebruiken**

# <span id="page-36-3"></span><span id="page-36-2"></span><span id="page-36-0"></span>**Info (bericht) zenden**

U kunt naar gebruikers met een optiset E systeemtoestel korte tekstberichten (info-teksten) verzenden. Op de optiset E entry, optiset E basic en de optiPoint 500 entry worden deze info-teksten als terugbelopdracht gesignaleerd.

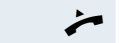

 $\blacktriangleright$  Hoorn opnemen.

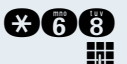

**CA** Functiecode invoeren.

Intern telefoonnummer van de ontvanger invoeren.

**0** ... **a**  $\Box$  Voorgedefinieerde tekst (te wijzigen door uw systeembeheer) kiezen. Betreffende code invoeren.

- $0 =$  terugbellen a.u.b.  $5 =$  fax/telex afhalen
- 
- $1 =$  bezoek wacht  $6 =$  brief opnemen
- $2 = uw$  afspraak  $7 =$  komen a.u.b.
- $3 =$  dringende oproep  $8 =$  koffie a.u.b.
- 
- $4 = \text{niet storen}$  9 = niet aanwezig

#### **Verzonden info wissen**

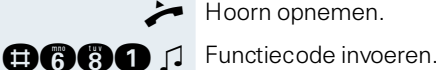

#### <span id="page-36-1"></span>**Infoteksten beantwoorden**

Als er berichten zijn binnengekomen voor u, hoort u een speciale kiestoon of een tekstmelding bij het opnemen van de hoorn.

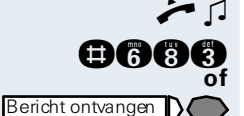

Hoorn opnemen.

GGCC Functiecode invoeren.

Oplichtende toets indrukken.

De verbinding met de afzender van het bericht of het voicemailsysteem wordt tot stand gebracht.

# <span id="page-37-1"></span><span id="page-37-0"></span>**Ander toestel gebruiken zoals uw eigen toestel**

Uw toestel kan tijdelijk door anderen gebruikt worden voor een uitgaand gesprek, alsof het hun eigen toestel is.

Hoorn opnemen.

**CHOOR** Functiecode invoeren.

TH Telefoonnummer van de andere gebruiker invoeren.

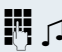

**D** Code (PIN-code) van de andere gebruiker invoeren.

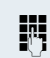

**D** Extern telefoonnummer kiezen.

Na gesprekseinde wordt deze status weer opgeheven.

# <span id="page-38-1"></span><span id="page-38-0"></span>**Telefoonnummer uitwisselen (ander toestel gebruiken/verplaatsen/ relocate)**

Voor zover ingesteld (systeembeheer vragen), kunt u uw eigen telefoonnummer op ieder ander toestel gebruiken.

Het toestel dat u tot dusver hebt gebruikt krijgt dan het oude telefoonnummer van uw nieuwe toestel; de telefoonnummers en hun instellingen (zoals de geprogrammeerde toetsen) van de toestellen worden uitgewisseld.

**Vooropgesteld:** Uw oude en nieuwe toestel zijn steeds het eerste toestel van de aansluiting. De toestellen zijn in rust.

De volgende procedure moet u op het nieuwe toestel uitvoeren.

Hoorn opnemen.

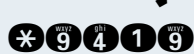

**BOODS** Functiecode invoeren.

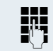

Woer uw eigen telefoonnummer in.

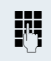

 $\mathbb{R}$  Voer de code (slotcode) in  $\rightarrow$  [pagina 31.](#page-30-0) (Niet noodzakelijk als u nog geen code hebt bepaald.)

**GGOGO** Functiecode invoeren.

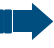

U kunt echter ook uw toestel op een andere aansluiting aansluiten en de procedure uitvoeren.

# <span id="page-39-4"></span><span id="page-39-3"></span><span id="page-39-2"></span><span id="page-39-1"></span><span id="page-39-0"></span>**Diensten/functies resetten (systeemwijd wissen voor een toestel)**

Het systeem beschikt over een algemene reset-functie voor ingeschakelde functies. De volgende functies worden hierbij gereset:

- omleiding in
- antwoordtekst in
- oproep bijschakelen
- uit groepsschakeling
- nummerweergave uit
- aankloppen z. toon
- niet storen in
- oproepsignaal uit
- ontvangen info:
- terugbelopdrachten
- $\blacktriangleright$  Hoorn opnemen.

GO d Functiecode invoeren.

## <span id="page-40-3"></span><span id="page-40-1"></span>**Meeluisteren/silent monitoring**

Als het systeem hiervoor is geprogrammeerd en u hiervoor geautoriseerd bent (raadpleeg uw systeembeheerder) kunt u zich in het gesprek van een interne gebruiker opschakelen en onopgemerkt meeluisteren

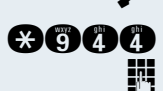

 $\blacktriangleright$  Hoorn opnemen.

**BBOO** Functiecode invoeren.

**D** Intern telefoonnummer invoeren.

### <span id="page-40-2"></span><span id="page-40-0"></span>**Babyfoon**

U kunt een telefoontoestel als babyfoon gebruiken. Bij het toestel dat u in de te bewaken ruimte gebruikt, moet de functie eerst worden ingesteld. Als u dit toestel opbelt, wordt de verbinding met dit toestel direct tot stand gebracht en kunt u horen wat er in deze ruimte gebeurt.

#### **Babyfoontoestel instellen:**

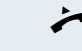

 $\bullet$  De hoorn opnemen en in de richting van de geluidsbron leggen.

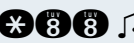

**AAR** 1 Functiecode invoeren.

#### **Babyfoontoestel deactiveren:**

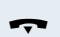

Hoorn terugleggen op het toestel.

#### **Ruimtebewaking:**

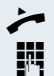

Hoorn opnemen.

**D** Intern toestelnummer invoeren van het toestel in de te bewaken ruimte.

# <span id="page-41-2"></span><span id="page-41-1"></span><span id="page-41-0"></span>**Functies voor een ander toestel activeren**

Als het systeem hiervoor is geprogrammeerd (raadpleeg uw systeembeheerder), kunt u de volgende functies voor andere toestellen in- of uitschakelen (functies voor een ander):

- Niet storen: functiecode  $*97 / #97$   $\rightarrow$  [pagina 14](#page-13-0)
- Oproepomleiding: functiecode  $*11$ ,  $*12$ ,  $*13$  /  $#1$   $\rightarrow$  [pagina 34](#page-33-0)
- Toestel afsluiten of vrijgeven (codeslot): functiec $\alpha$ de \*66 / #66  $\rightarrow$  [pagina 30](#page-29-0)
- Oproep bijschakelen: functiec $\alpha$ de  $*81 / #81$   $\rightarrow$  [pagina 51](#page-50-0)
- In/uit groepsschakeling/groepsoproep: functiec $\alpha$ de  $*85 / #85 \rightarrow$  [pagina 50](#page-49-0)
- Diensten/functies resetten: functiecode #0  $\rightarrow$  [pagina 40](#page-39-0)
- Schakelaar in/uit: functiec $\alpha$ de  $*90 / #90 \rightarrow$  [pagina 46](#page-45-0)
- Nachtstand, functiecode  $*44 / #44$   $\rightarrow$  [pagina 35](#page-34-0)
- Afspraken, functiec $\alpha$ de  $*65 \rightarrow$  [pagina 32](#page-31-0)

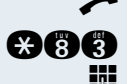

 $\blacktriangleright$  Hoorn opnemen.

**COCO** Functiecode invoeren.

**D** Intern toestelnummer invoeren van het toestel waarvoor de functie moet worden geactiveerd.

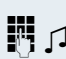

**D** Functiecode invoeren, bijv. \*97 voor "Niet storen in", en eventueel aanvullende stappen uitvoeren.

## <span id="page-42-2"></span><span id="page-42-0"></span>**Ander toestel beveiligen tegen telefoonmisbruik**

Als het systeem hiervoor is geprogrammeerd (raadpleeg uw systeembeheerder), kunt u andere toestellen afsluiten en weer vrijgeven om telefoonmisbruik te voorkomen.

Wanneer een gebruiker zijn telefoontoestel heeft afgesloten en hij de bijbehorende toestelcode vergeten is, kunt u met deze functie zijn toestel weer vrijgeven.

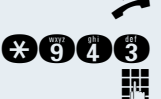

 $\blacktriangleright$  Hoorn opnemen.

**BOOR** Functiecode invoeren.

**DE Intern toestelnummer van het toestel invoeren, dat** moet worden afgesloten of vrijgegeven.

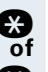

**F3** Code voor "codeslot in" invoeren.

G Code voor "codeslot uitschakelen".

# <span id="page-42-1"></span>**Systeemfuncties vanuit een externe locatie activeren/deactiveren DISA (Direct Inward System Access)**

Als uw toestel hiervoor is geprogrammeerd (raadpleeg uw systeembeheerder) kunt u vanuit een externe locatie – net als een interne gebruiker – via uw systeem uitgaande externe verbindingen tot stand brengen. Bovendien kunt u de volgende functies van uw systeem activeren resp. deactiveren:

- Diensten/functies resetten: functiecode #0  $\rightarrow$  [pagina 40](#page-39-0)
- Oproepomleiding: functiecode  $*1 / #1 \rightarrow$  [pagina 34](#page-33-0)
- Toestel afsluiten of vrijgeven (codeslot): functiecode  $*66 / #66 \rightarrow$  [pagina 30](#page-29-0)
- Persoonlijke PIN-code opslaan: functiecode  $*93 \rightarrow$  [pagina 31](#page-30-0)
- Info (bericht) verzenden: functiecode  $*68 / #68 \rightarrow$  [pagina 37](#page-36-0)
- Oproep bijschakelen: functiecode  $*81 / #81 \rightarrow$  [pagina 51](#page-50-0)
- In/uit groepsschakeling/groepsoproep: functiecode  $*85 / #85 \rightarrow$  [pagina 50](#page-49-0)

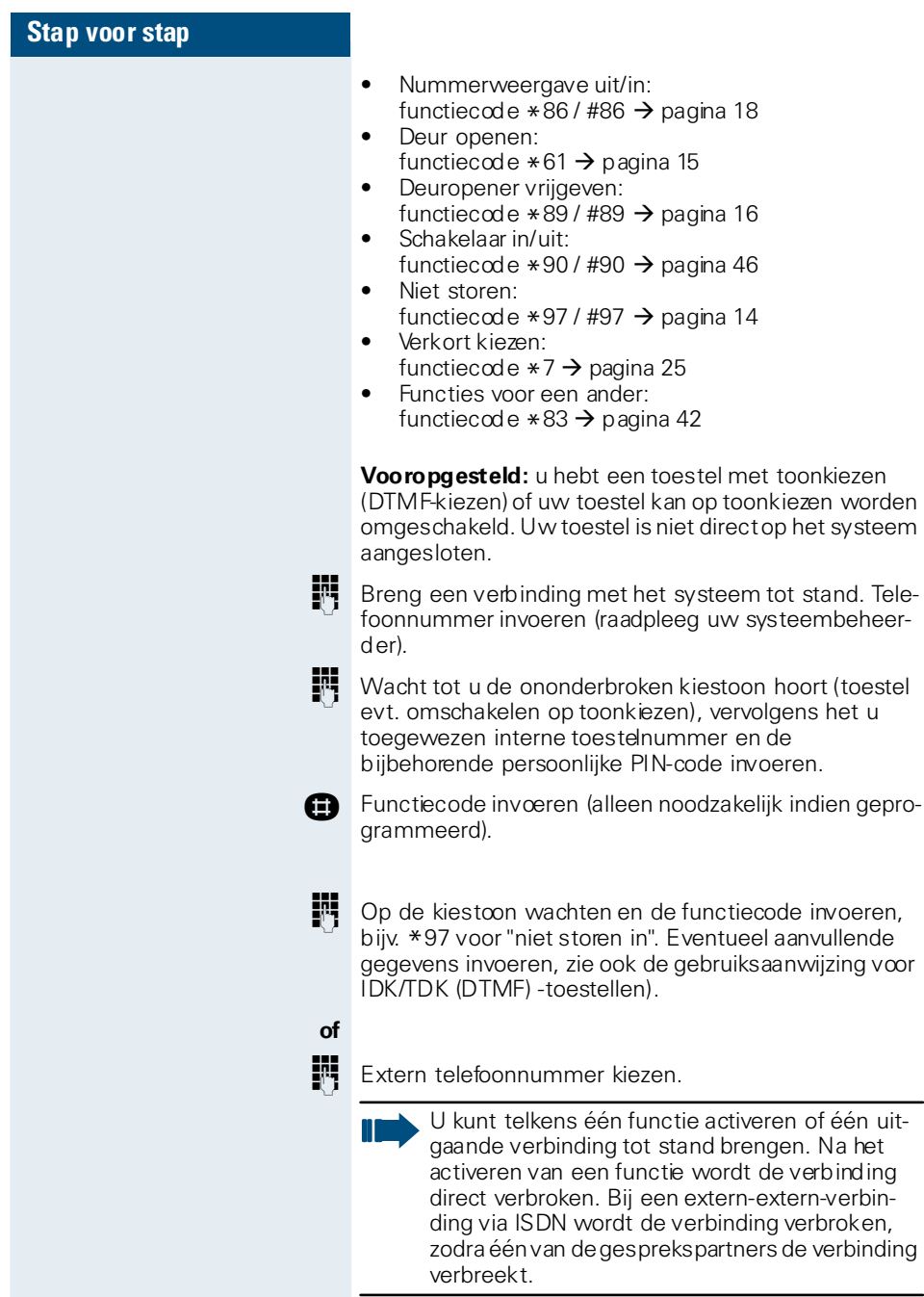

# <span id="page-44-0"></span>**Aangesloten computers en de bijbehorende programma's besturen / telefoon data-faciliteiten (alleen bij HiPath 3500/3550/370 0/3750)**

<span id="page-44-1"></span>Als het systeem hiervoor is geprogrammeerd (raadpleeg uw systeembeheerder), kunt u met uw toestel aangesloten computers en de bijbehorende programma's besturen, bijvoorbeeld hotelservices resp. informatiesystemen.

**Vooropgesteld:** u hebt een verbinding tot stand gebracht.

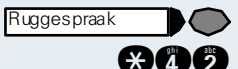

Toets indrukken. Lampje knippert. Functiecode invoeren.

De nodige instructies voor het invoeren van gegevens ontvangt u via de computer. Al naar gelang de configuratie hebt u hiervoor een van de volgende twee mogelijkheden (raadpleeg uw systeembeheerder):

• Blokinvoer

**0** ... **B** Gegevens invoeren.

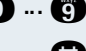

G Invoer afsluiten.

**of** • On-line-invoer: Uw invoer wordt door de computer direct verwerkt.

G Functiecode invoeren.

**0** ... **B** Gegevens invoeren.

#### <span id="page-45-5"></span><span id="page-45-0"></span>**Schakelaar in/uit**

<span id="page-45-2"></span>Als het systeem hiervoor is geprogrammeerd (raadpleeg uw systeembeheerder), kunt u via schakelaars (relais; maximaal 4) voorzieningen bedienen, bijv. een deuropener.

Afhankelijk van de programmering worden de schakelaars in- en uitgeschakeld of ingeschakeld en automatisch (na een bepaalde tijd) uitgeschakeld.

Als uw toestel is aangesloten op de HiPath All-Serve (netwerk van centrales via het computernetwerk), zijn speciale aanwijzingen van toepas- $\sin g \rightarrow$  [pagina 57!](#page-56-0)

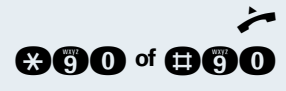

Hoorn opnemen.

**CHOO** of **CHOO** Functiecode voor schakelaar "in" of "uit" invoeren.

**n** ... **n** d Schakelaar invoeren.

### <span id="page-45-4"></span><span id="page-45-1"></span>**Personenzoekinstallatie (niet voor USA)**

Als uw systeem voorzien is van een personenzoekinstallatie PZI (raadpleeg uw systeembeheerder) kunt u personen via kleine ontvangers laten opzoeken.

De pocketontvanger maakt de gezochte persoon kenbaar, dat u hem wilt spreken. De gezochte persoon kan vervolgens het dichtstbijzijnde telefoontoestel opzoeken en zich melden.

Afhankelijk van het aangesloten type personenzoekinstallatie (eenvoudige standaard-PZI of een comfort-PZI met koppeling via ESPA-protocol) gaat u als volgt te werk:

#### <span id="page-45-3"></span>**Standaard-PZI**

#### **Persoon zoeken:**

Om door de PZI te kunnen worden gezocht, moet u de functie "Oproep bijschakelen"  $\rightarrow$  [pagina 51](#page-50-0),

"Oproepomleiding"  $\rightarrow$  [pagina 34](#page-33-0) of "Oproep doorschakelen" (service-technicus) naar het interne nummer van uw PZI activeren.

Een oproep wordt dan automatisch gesignaleerd.

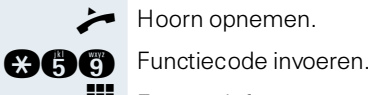

 $\leftarrow$  Hoorn opnemen.

**D** Eigen telefoonnummer invoeren.

### <span id="page-46-0"></span>**Comfort-PZI (alleen bij HiPath 3700/3750**

**Melden op het dichtstbijzijnde telefoontoestel:**

#### **Persoon zoeken:**

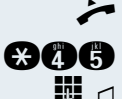

 $\blacktriangleright$  Hoorn opnemen.

**and** Functiecode invoeren.

**D** J Telefoonnummer van de gezochte persoon invoeren.

#### **Melden op het dichtstbijzijnde telefoontoestel:**

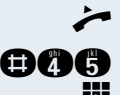

 $\leftarrow$  Hoorn opnemen.

GCC Functiecode invoeren.

**Eigen telefoonnummer invoeren.** 

# <span id="page-47-1"></span><span id="page-47-0"></span>**Team/chef/secretaresse met lijntoetsen**

Als het systeem hiervoor is geprogrammeerd (raadpleeg uw systeembeheerder), maakt uw toestel deel uit van een Team van toestellen, waarvoor speciale lijnen beschikbaar zijn. Via de u toegewezen lijn kunt u telefoneren zoals u dat gewend bent.

U kunt bovendien voor de lijnen van uw groep een oproepomleiding of een oproepomschakeling activeren.

### <span id="page-47-3"></span><span id="page-47-2"></span>**Oproepen omleiden voor lijnen**

U kunt interne en/of externe oproepen direct naar verschillende interne of externe toestellen (bestemmingen) omleiden (een externe bestemming is bij ISDN en een hiervoor geschikte systeemconfiguratie mogelijk). Als u een oproepomleiding voor een lijn activeert, is dit van toepassing voor alle toestellen van uw groep.

 $\leftarrow$  Hoorn opnemen.

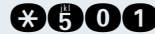

**COOO** Functiecode invoeren.

**D** Gewenste lijnnummer invoeren.

- 
- **the of**  $\bullet$  of  $\bullet$  Gewenste soort omleiding invoeren:  $1 =$  alle oproepen,  $2 =$  alleen ext. oproepen, 3 = alleen int. oproepen.
	- **D** Telefoonnummer van de bestemming invoeren (externe bestemmingen met toegangscode voor de netlijn).

#### **Oproepomleiding uitschakelen:**

 $\blacktriangleright$  Hoorn opnemen.

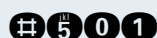

GCOO Functiecode invoeren.

**D** Gewenste lijnnummer invoeren.

<span id="page-48-1"></span>Als voor een lijn een oproepomleiding is ingeschakeld, klinkt bij het beleggen een speciale kiestoon.

# <span id="page-48-0"></span>**Oproepen direct naar chef omschakelen (alleen in Team chef/secretaresse)**

De oproepen voor de chef worden in principe alleen op het secretaressetoestel akoestisch gesignaleerd. U kunt de akoestische signalering echter zo instellen, dat de oproepen alleen nog op het cheftoestel resp. op het toegewezen tweede toestel worden gesignaleerd.

#### **Inschakelen:**

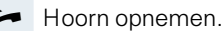

**aGoo** Functiecode invoeren.

**D** Gewenste lijnnummer invoeren.

#### **Uitschakelen:**

 $\blacktriangleright$  Hoorn opnemen.

GCOO Functiecode invoeren.

 $\mathbb{F}$   $\Box$  Gewenste lijnnummer invoeren.

# <span id="page-49-4"></span><span id="page-49-3"></span>**Overige Team-functies**

#### <span id="page-49-0"></span>**In/uit groepsschakeling**

<span id="page-49-2"></span>Als het systeem hiervoor is geprogrammeerd (raadpleeg uw systeembeheerder), behoort u tot één of meerdere toestelgroepen die via groepsschakelings- of groepsoproepnummers bereikbaar zijn.

<span id="page-49-1"></span>Inkomende oproepen worden op volgorde van binnenkomst (= groepsschakeling) of tegelijkertijd

(= groepsoproep) op alle toestellen van de groep gesignaleerd tot de oproep wordt beantwoord door een van de toestellen in de groep.

U kunt ook tot een Team (ook chef/secretaresse) behoren, waaraan meerdere lijnen zijn toegewezen.  $\rightarrow$  [pagina 48.](#page-47-0)

Ieder toestel van een groep blijft onder zijn eigen nummer bereikbaar.

U kunt de oproep voor de groepsschakeling, groepsoproep of de afzonderlijke lijnen van een groep (ook chef/secretaresse) uit- en inschakelen.

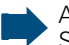

Als uw toestel is aangesloten op de HiPath All-Serve (netwerk van centrales via het computernetwerk), zijn speciale aanwijzingen van toepassing  $\rightarrow$  [pagina 53!](#page-52-0)

#### **U behoort tot een groepsschakeling of een groepsoproep:**

 $\blacktriangleleft$  Hoorn opnemen.

**OOG** of **@OG**  $\Box$  Functieode voor "uit" of "in" de groepsschakeling invoeren.

> **U behoort tot meerdere groepen of tot een groep met lijnen (ook chef/secretaresse):**

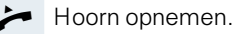

**GOO** of **COOO** Functiecode voor "uit" of "in" de groep invoeren.

G  $\Box$  Code voor "alle groepen uit" invoeren.

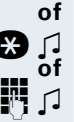

F Code voor "alle groepen in" invoeren.

Groeps-/netlijnnummer voor "gericht uit-/in de groep schakelen" invoeren.

Als u de oproep hebt ingeschakeld voor een andere groep/lijn of de oproep hebt uitgeschakeld voor alle groepen/lijnen waarvan u deel uitmaakt, krijgt u bij het opnemen van de hoorn een speciale kiestoon te horen.

### <span id="page-50-4"></span><span id="page-50-2"></span>**Oproep voor collega in Team overnemen**

Oproepen voor toestellen die deel uitmaken van een Team (oproepovernamegroep; raadpleeg uw systeembeheerder) kunt u op uw toestel overnemen, ook tijdens een gesprek.

**Vooropgesteld:** uw toestel gaat kort over.

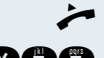

Hoorn opnemen.

**COOP** Functiecode invoeren.

### <span id="page-50-3"></span><span id="page-50-1"></span><span id="page-50-0"></span>**Oproep bijschakelen**

U kunt oproepen voor uw toestel op maximaal vijf andere toestellen laten overgaan. Degene die de oproep als eerste beantwoordt, krijgt het gesprek.

Als uw toestel is aangesloten op de HiPath All-Serve (netwerk van centrales via het computernetwerk), zijn speciale aanwijzingen van toepassing  $\rightarrow$  [pagina 56!](#page-55-0)

**Toestellen voor de oproepbijschakeling opslaan/ weergeven/wissen:**

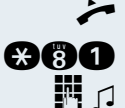

Hoorn opnemen.

**COOO** Functiecode invoeren.

Intern telefoonnummer invoeren.

#### **Wissen van alle bijgeschakelde toestellen:**

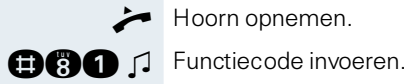

Hoorn opnemen.

**51**

<span id="page-51-7"></span><span id="page-51-6"></span><span id="page-51-5"></span><span id="page-51-4"></span><span id="page-51-3"></span><span id="page-51-2"></span><span id="page-51-1"></span><span id="page-51-0"></span>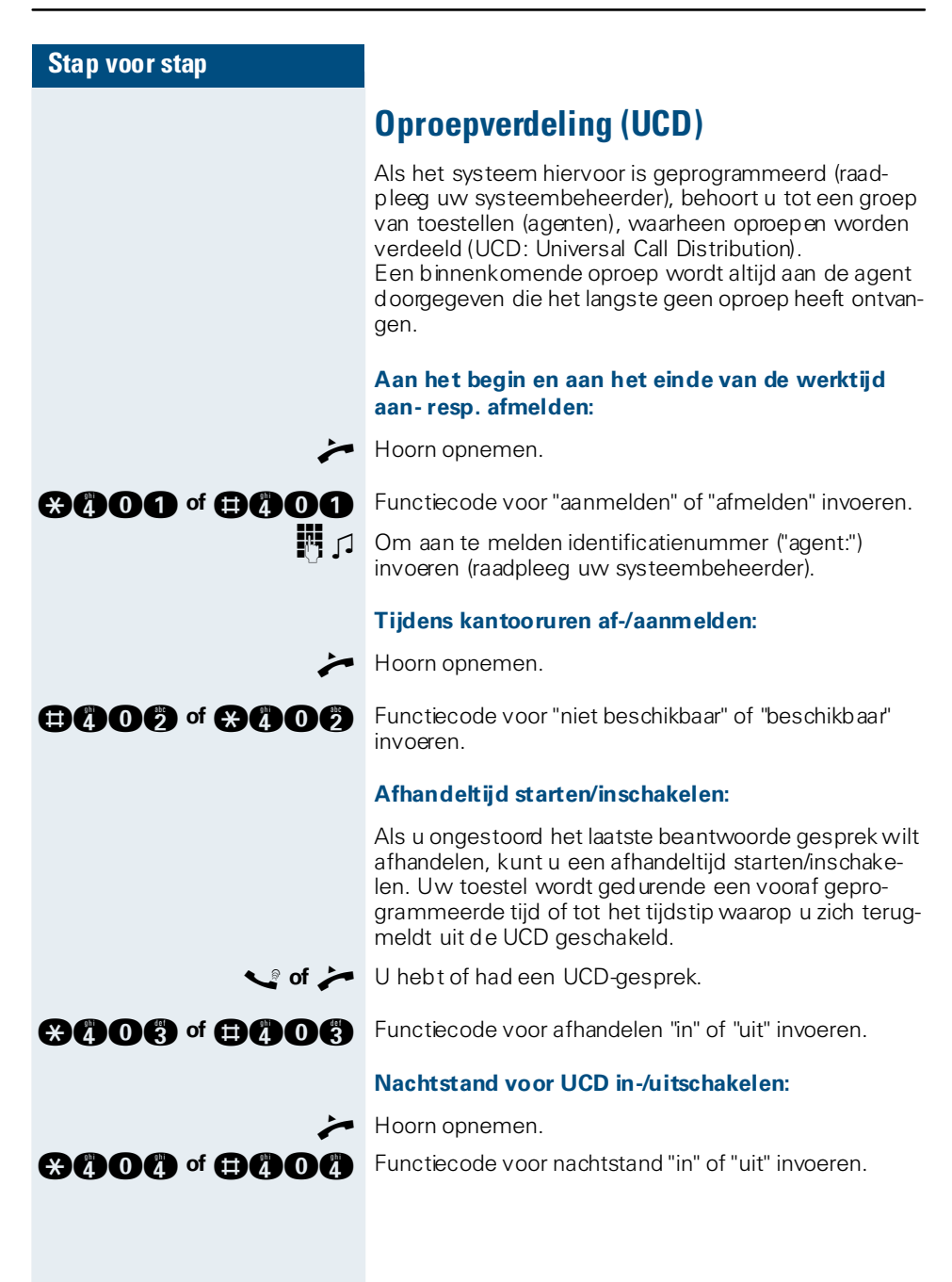

# <span id="page-52-2"></span>**Speciale functies in het LAN (PCnetwerk)**

Als uw toestel is geïntegreerd in een HiPath AllServe omgeving, dan is een aantal HiPath 3000 - systemen via een LAN (**L**ocal **A**rea **N**etwork, bijv. een bedrijfsnetwerk) met elkaar verbonden. U telefoneert via het LAN (PC-netwerk).

In dit geval moet u voor een aantal functies rekening houden met bijzondere aanwijzingen. Deze worden hieronder beschreven.

### <span id="page-52-1"></span><span id="page-52-0"></span>**Uit de groep schakelen**

**Voorwaarde:** U behoort tot de groep  $\rightarrow$  [pagina 50](#page-49-0) van een andere HiPath 3000:

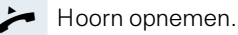

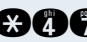

**CHAC** Functiecode invoeren.

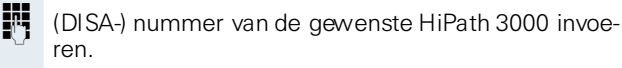

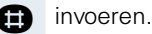

**TH** (DISA-) nummer van uw toestel invoeren.

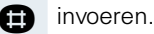

**GOO of CHOO** I Functiecode "in" of "uit" invoeren.

#### **U behoort tot meerdere groepen van een andere HiPath 3000:**

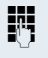

BIL Groepsnummer voor "gericht uit/in de groep schakelen" invoeren.

<span id="page-53-0"></span>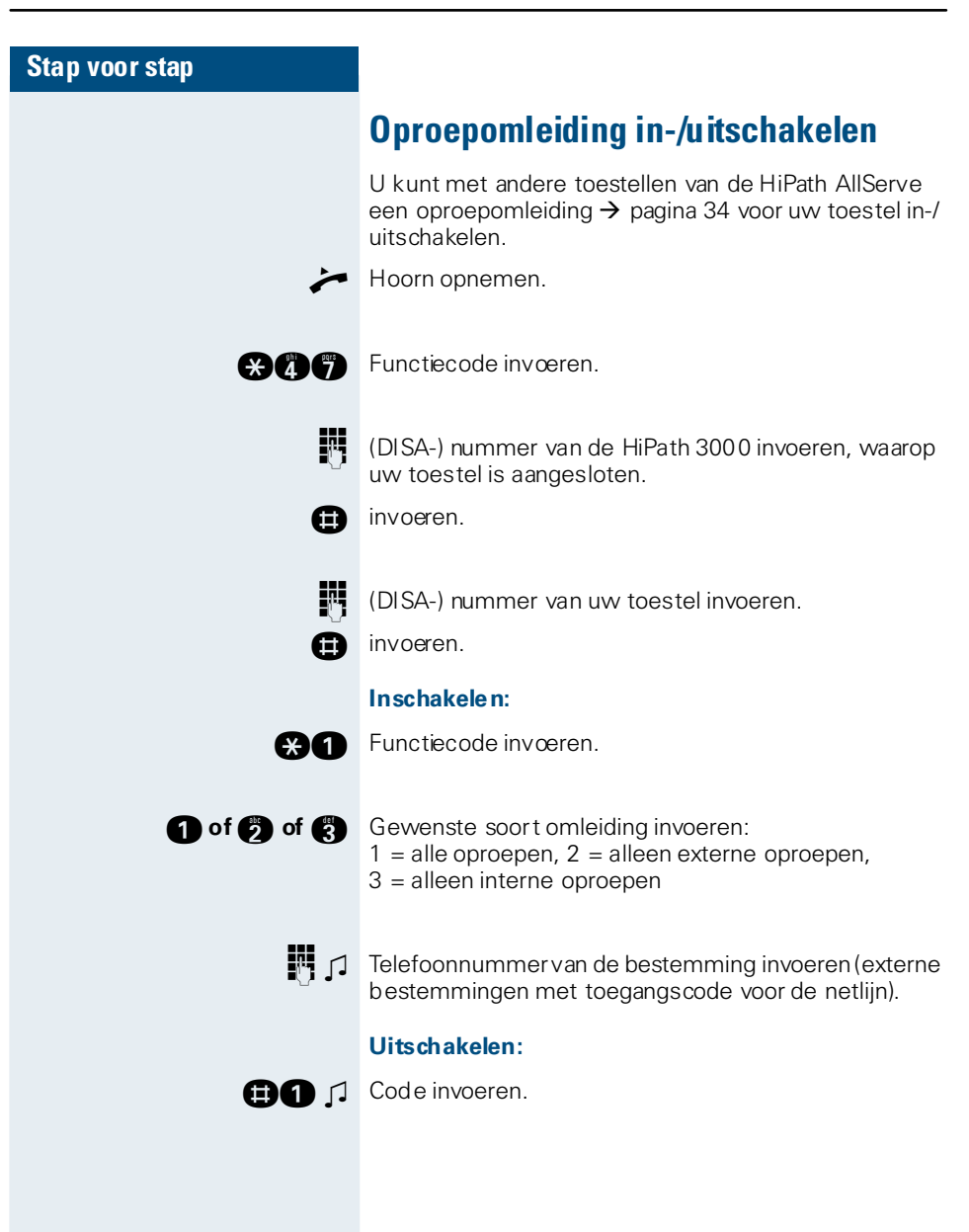

<span id="page-54-0"></span>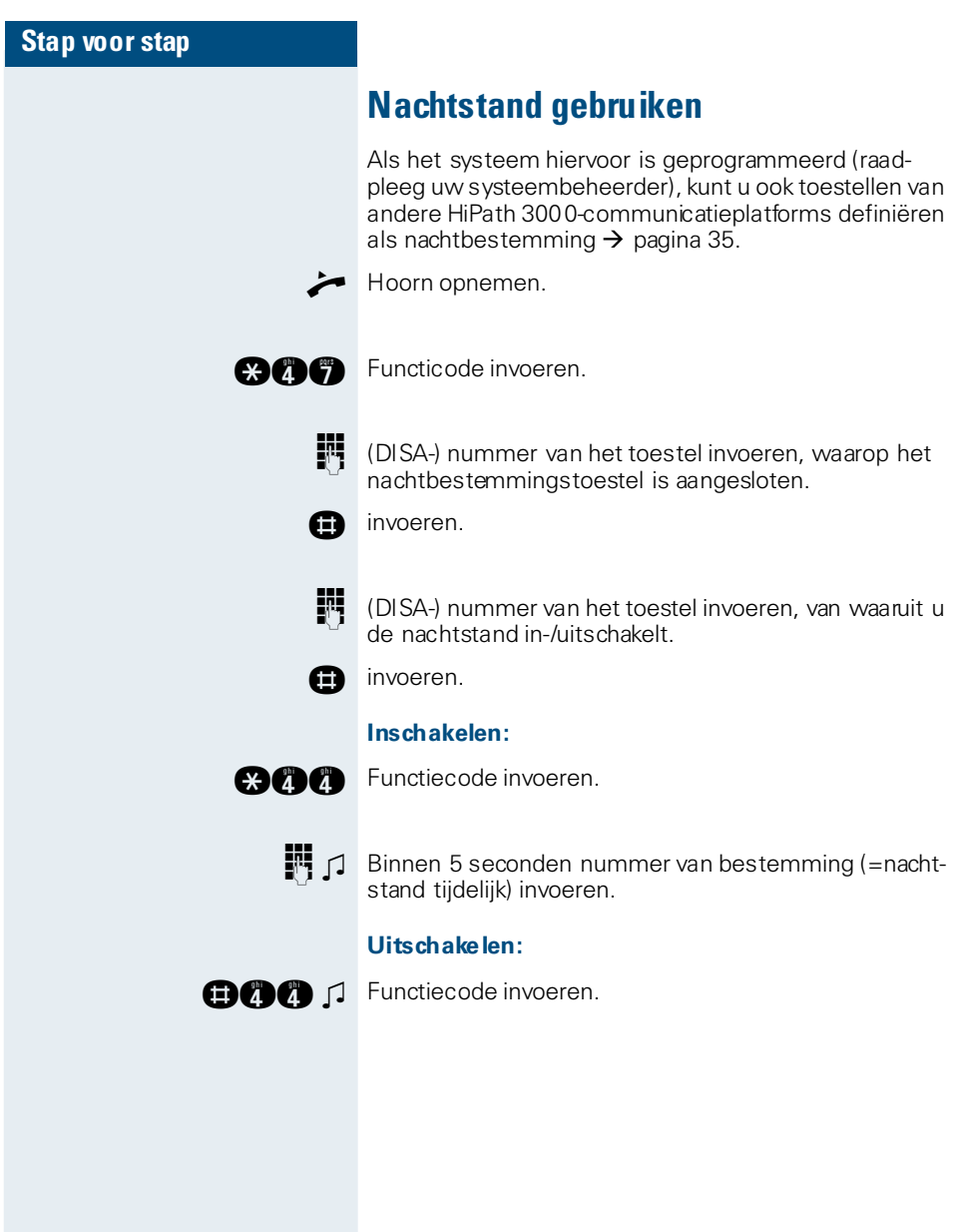

<span id="page-55-1"></span><span id="page-55-0"></span>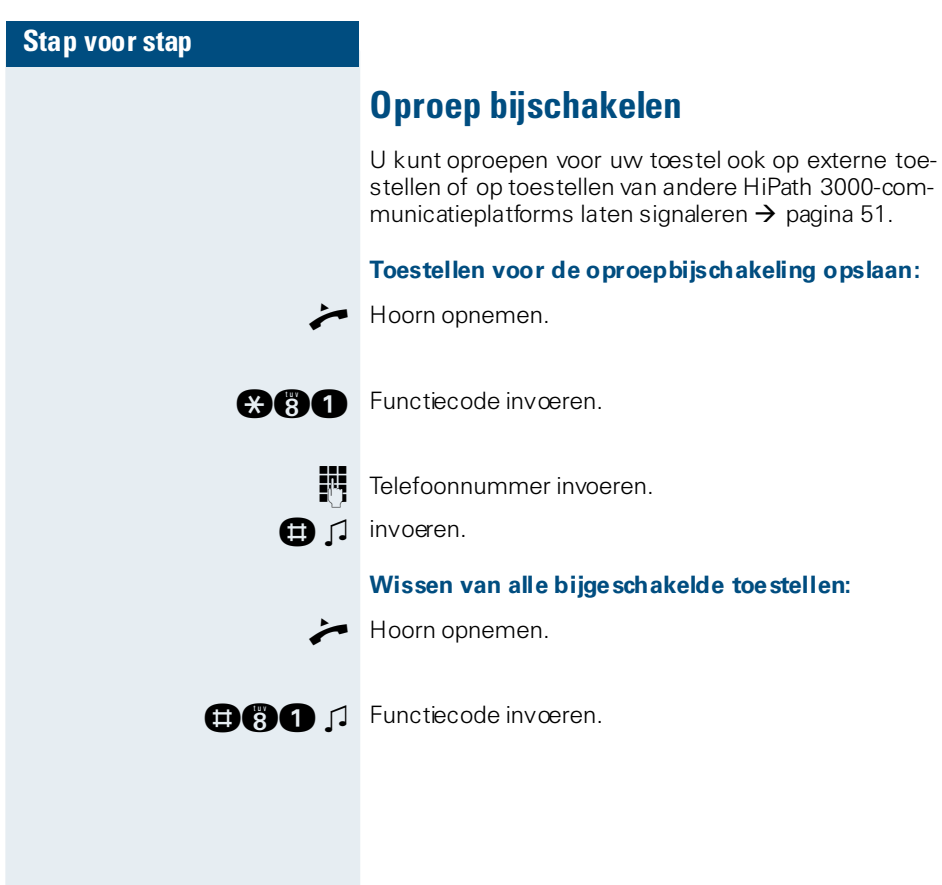

<span id="page-56-1"></span><span id="page-56-0"></span>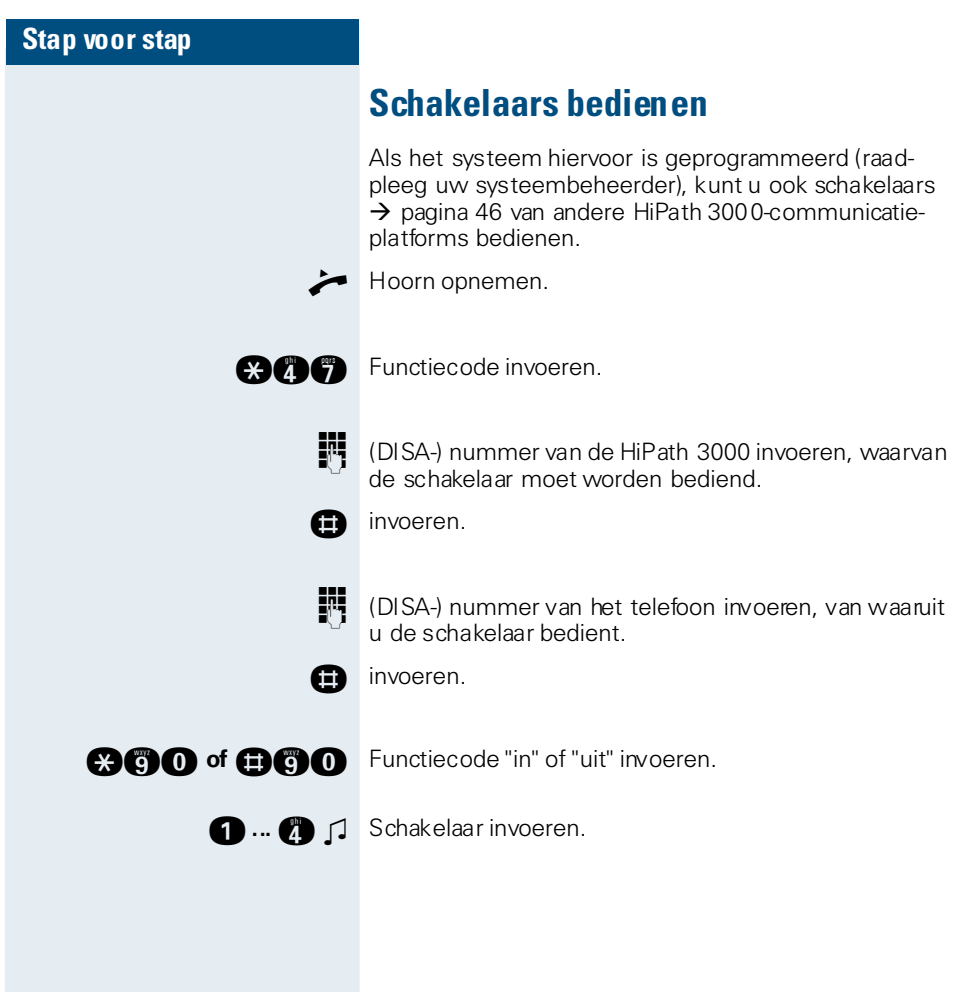

<span id="page-57-0"></span>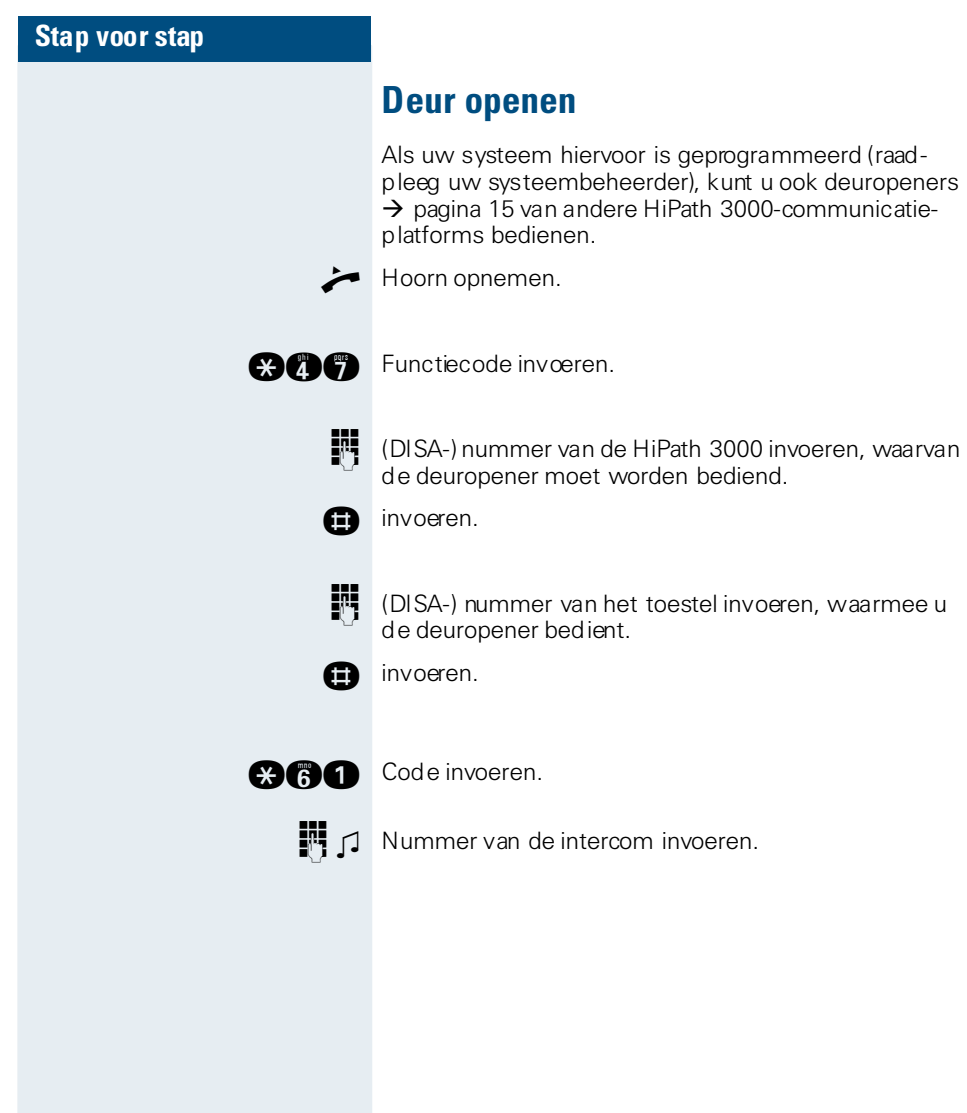

### **Documentatie**

Deze bedieningsaanwijzigen vindt u ook op internet als PDF-bestand onder

<http://www.hipath.com>

of op uw cd-rom (systeembeheer vragen fragen) als HTML- en PDF-bestand.

De cd-rom (in 7 talen) of een uitdraai van deze bedieningsaanwijzingen kunt u bij uw Siemens-dealer of via volgend internetadres bestellen (artikelnummer opgeven).

<http://www.click4business-supplies.de>

Artikelnummer van de cd-rom: P31003-H1012-C130-\*-6Z19 Artikelnummer van de bedieningsaanwijzingen: A31003-H1012-C120-1-5419

Om de bedieningsaanwijzingen als PDF-bestand te kunnen bekijken of te printen hebt u pc nodig waarop de gratis software Acrobat Reader van Adobe is geïnstalleerd.

Om de bedieningsaanwijzingen als HTML-bestand te bekijken hebt u een pc met een webbrowser, zoals Microsoft Internet Explorer, nodig.

## **Vraagbaak**

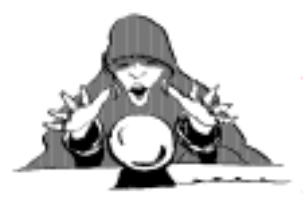

# <span id="page-59-0"></span>**Onderhoud van het toestel**

- Maak het toestel alleen schoon met een vochtige of antistatische doek. Gebruik nooit een droge doek.
- Maak sterk vervuilde toestellen schoon met verdunde, neutrale schoonmaakmiddelen, bijv. afwasmiddel. Verwijder het schoonmaakmiddel vervolgens geheel met een vochtige doek (uitsluitend water).
- Gebruik geen alcoholhoudende schoonmaakmiddelen of middelen die kunststof kunnen aantasten, ook geen schuurmiddel!

# <span id="page-59-1"></span>**Storingen verhelpen**

#### **De ingedrukte toets reageert niet:**

Controleer of de toets klem zit.

#### **Het toestel gaat niet over bij een binnenkomende oproep:**

Controleer of voor uw toestel de functie "Niet storen" is ingeschakeld. Nadat u de hoorn hebt opgenomen hoort u een speciale kiestoon. Als dit zo is, "Niet storen" uitschakelen  $\rightarrow$  [pagina 14](#page-13-1).

#### **Er kan geen extern telefoonnummer worden gekozen:**

Controleer of het codeslot op uw toestel is ingeschakeld. Nadat u de hoorn hebt opgenomen, hoort u een speciale kiestoon. Als dit zo is, schakel het codeslot dan uit  $\rightarrow$  [pagina 30.](#page-29-1)

#### **Bij alle overige storingen:**

Raadpleeg eerst uw systeembeheerder. Bij aanhoudende storingen dient deze contact op te nemen met de service-afdeling van uw Siemensleverancier!

# **Trefwoordenregister**

### **A**

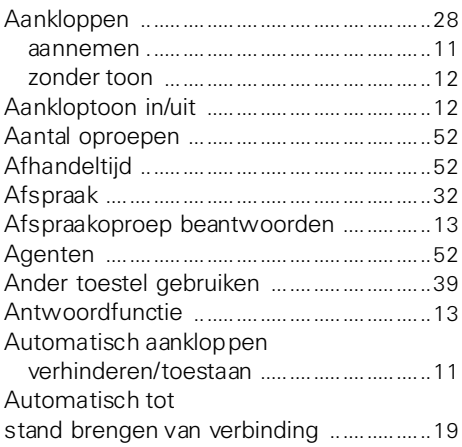

### **B**

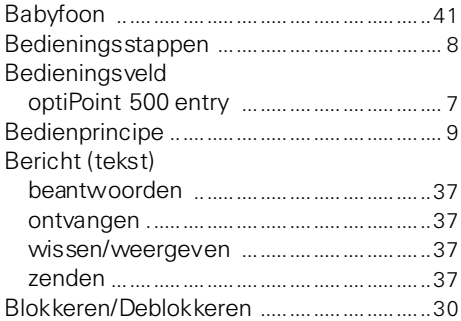

# **C**

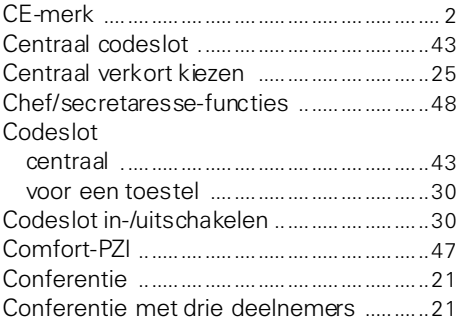

### **D**

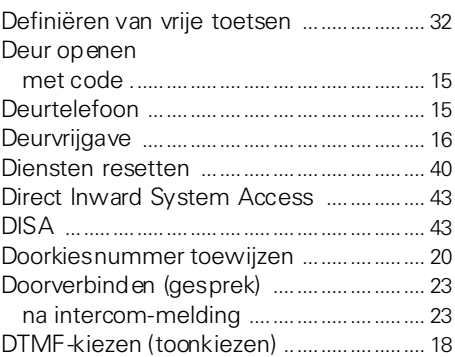

### **E**

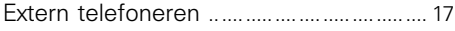

## **F**

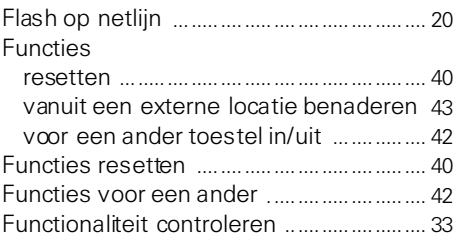

## **G**

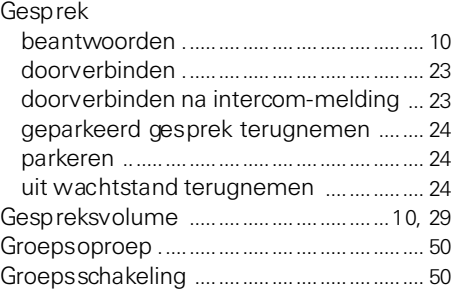

#### **H**

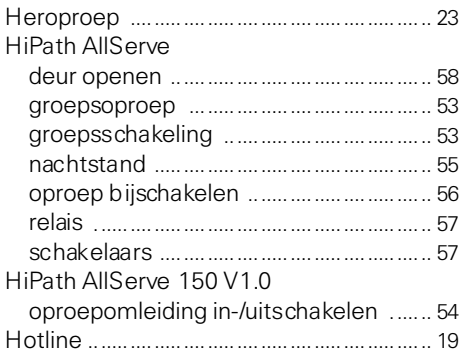

### **I**

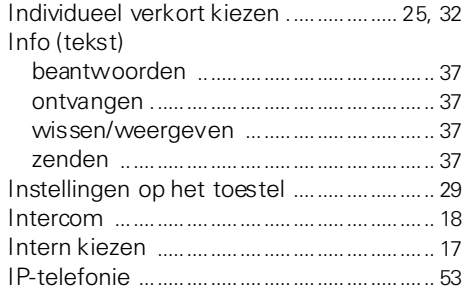

## **K**

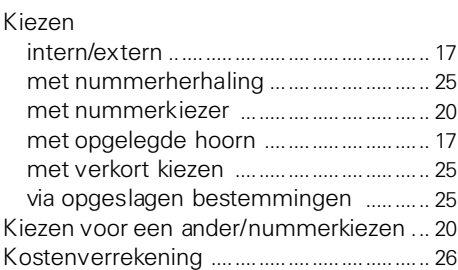

### **L**

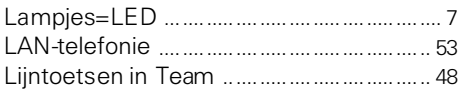

### **M**

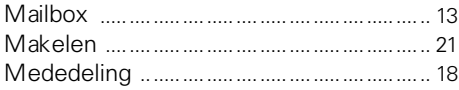

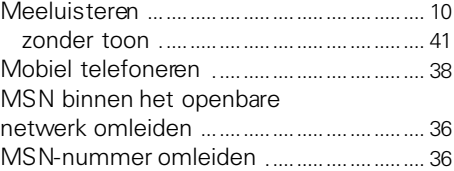

#### **N**

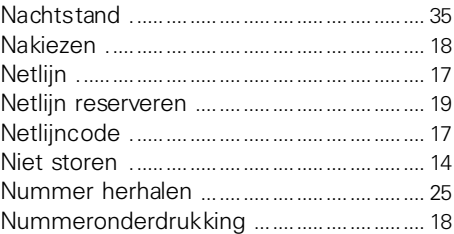

#### **O**

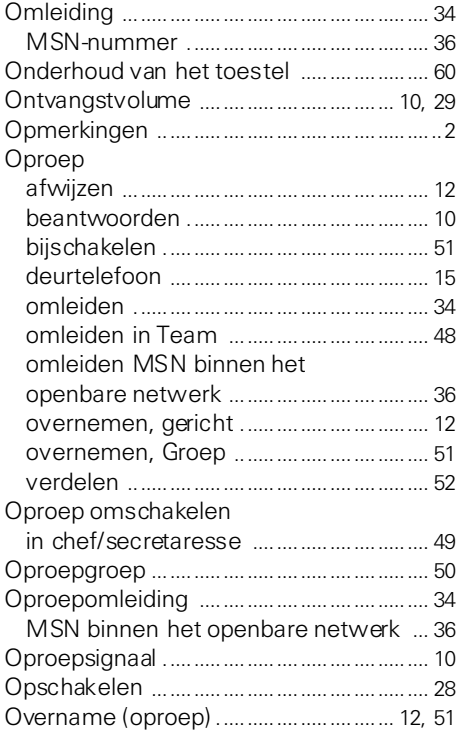

### **P**

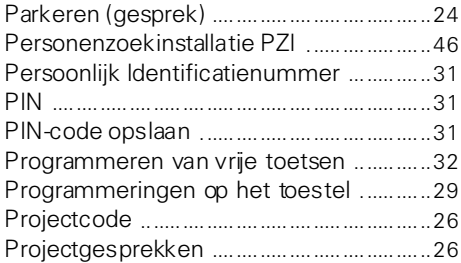

# **R**

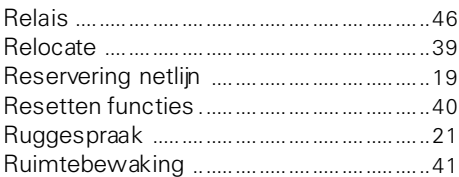

# **S**

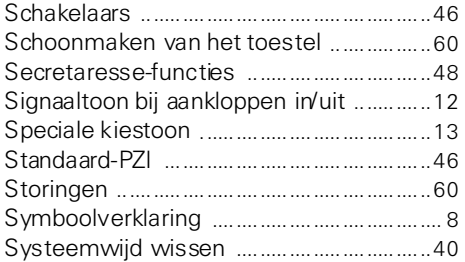

# **T**

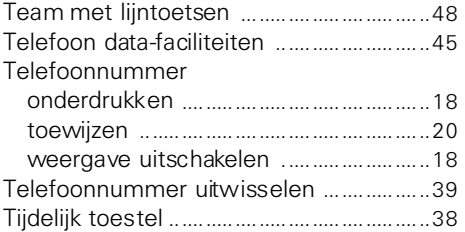

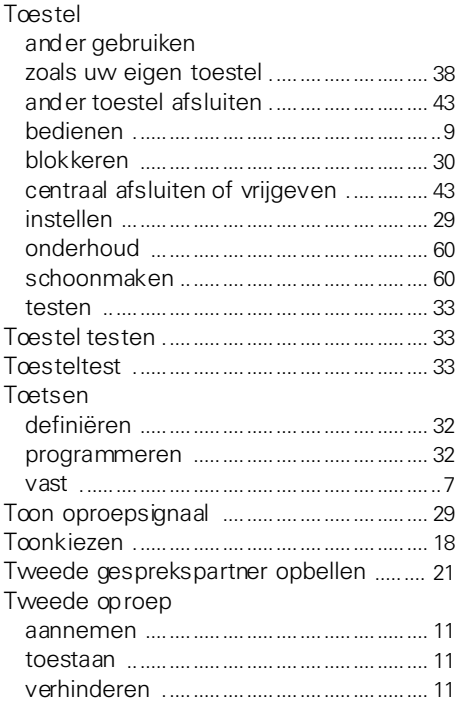

# **U**

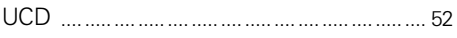

# **V**

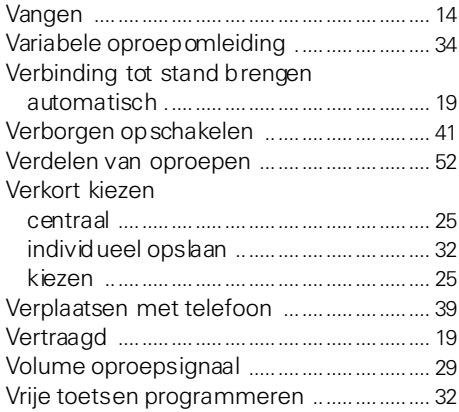

# **Overzicht van functies en codes (alfabetisch)**

 $\mathbf{I}$ I  $\mathbf{I}$  $\overline{\phantom{a}}$  $\overline{\phantom{a}}$ I  $\mathbf{I}$  $\mathbf{I}$  $\mathbf{I}$  $\overline{\phantom{a}}$  $\overline{\phantom{a}}$ I  $\overline{\phantom{a}}$ ľ  $\mathbf{I}$  $\overline{\phantom{a}}$ 

> I  $\overline{\phantom{a}}$  $\overline{\phantom{a}}$ I  $\mathbf{I}$  $\overline{\phantom{a}}$  $\overline{\phantom{a}}$

> $\overline{\phantom{a}}$ ľ  $\mathbf{I}$ I I Ī  $\overline{\phantom{a}}$

> $\overline{\phantom{a}}$

ľ  $\mathbf{I}$ Ī  $\overline{\phantom{a}}$ I  $\overline{\phantom{a}}$  De onderstaande tabel bevat de mogelijke functies. Als het systeem hiervoor is geprogrammeerd (raadpleeg uw systeembeheerder), kunt u de functies activeren door de functiecode in te voeren of door de desbetreffende functietoets in te drukken.

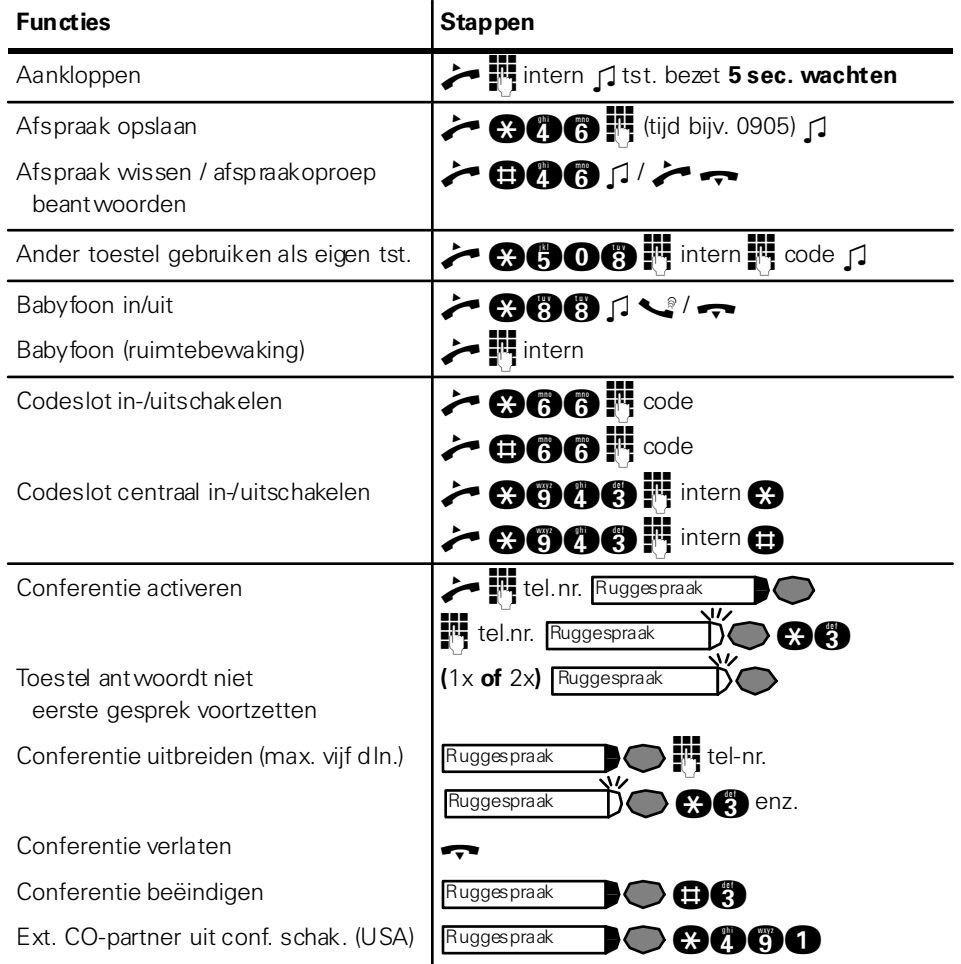

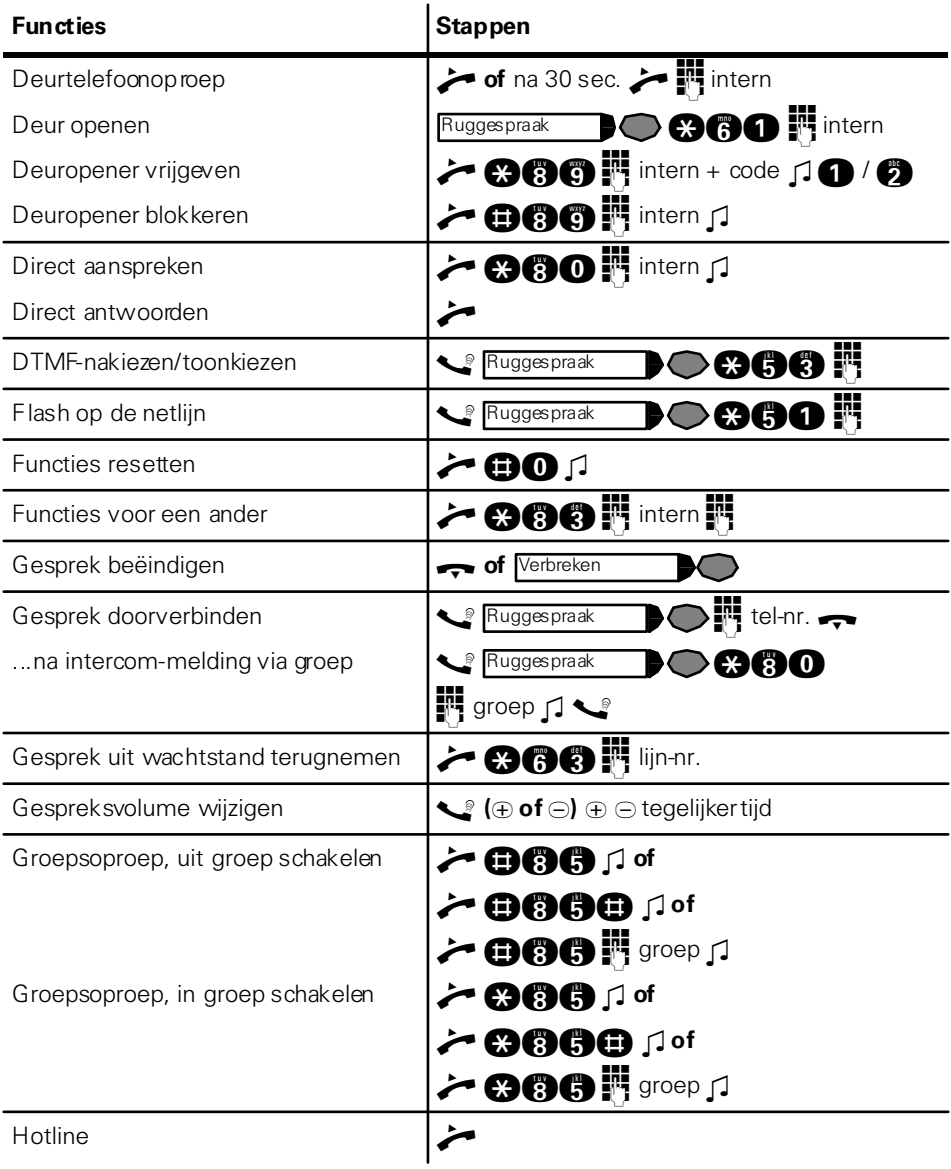

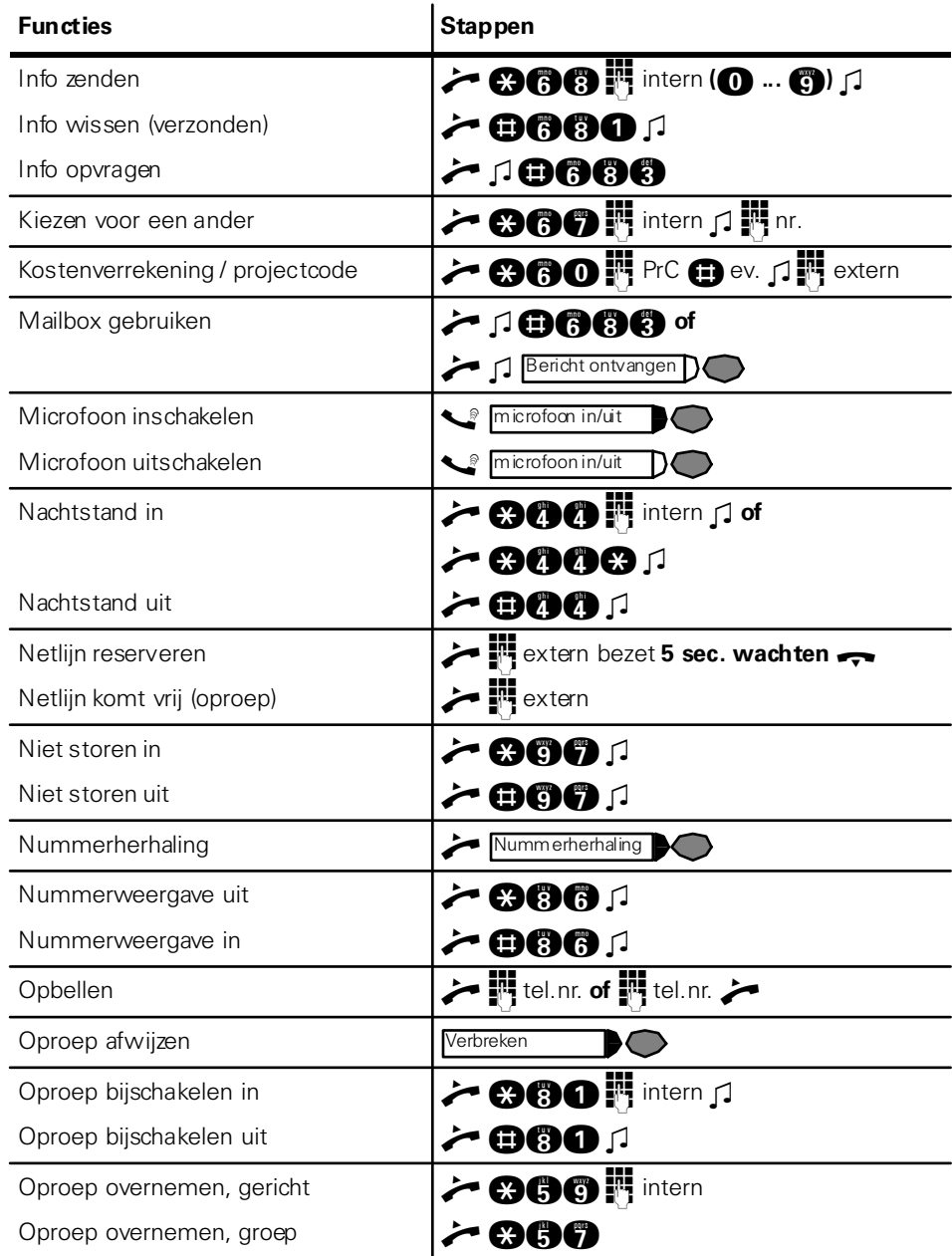

 $\mathsf{l}$ I  $\overline{\phantom{a}}$ ľ  $\overline{\phantom{a}}$ I  $\overline{\phantom{a}}$  $\overline{\phantom{a}}$  $\mathbf{I}$ I  $\overline{\phantom{a}}$ I  $\overline{\phantom{a}}$  $\mathbf{I}$  $\mathbf{I}$  $\mathbf{I}$  $\overline{\phantom{a}}$ I  $\overline{\phantom{a}}$  $\overline{\phantom{a}}$ I  $\mathbf{I}$  $\overline{\phantom{a}}$  $\overline{\phantom{a}}$ ı  $\overline{\phantom{a}}$ ľ  $\overline{\phantom{a}}$ I  $\overline{\phantom{a}}$ I  $\overline{\phantom{a}}$ 

 $\overline{\phantom{a}}$ ľ  $\mathbf{I}$ Ī  $\overline{\phantom{a}}$ Ī  $\overline{\phantom{a}}$ Ï I

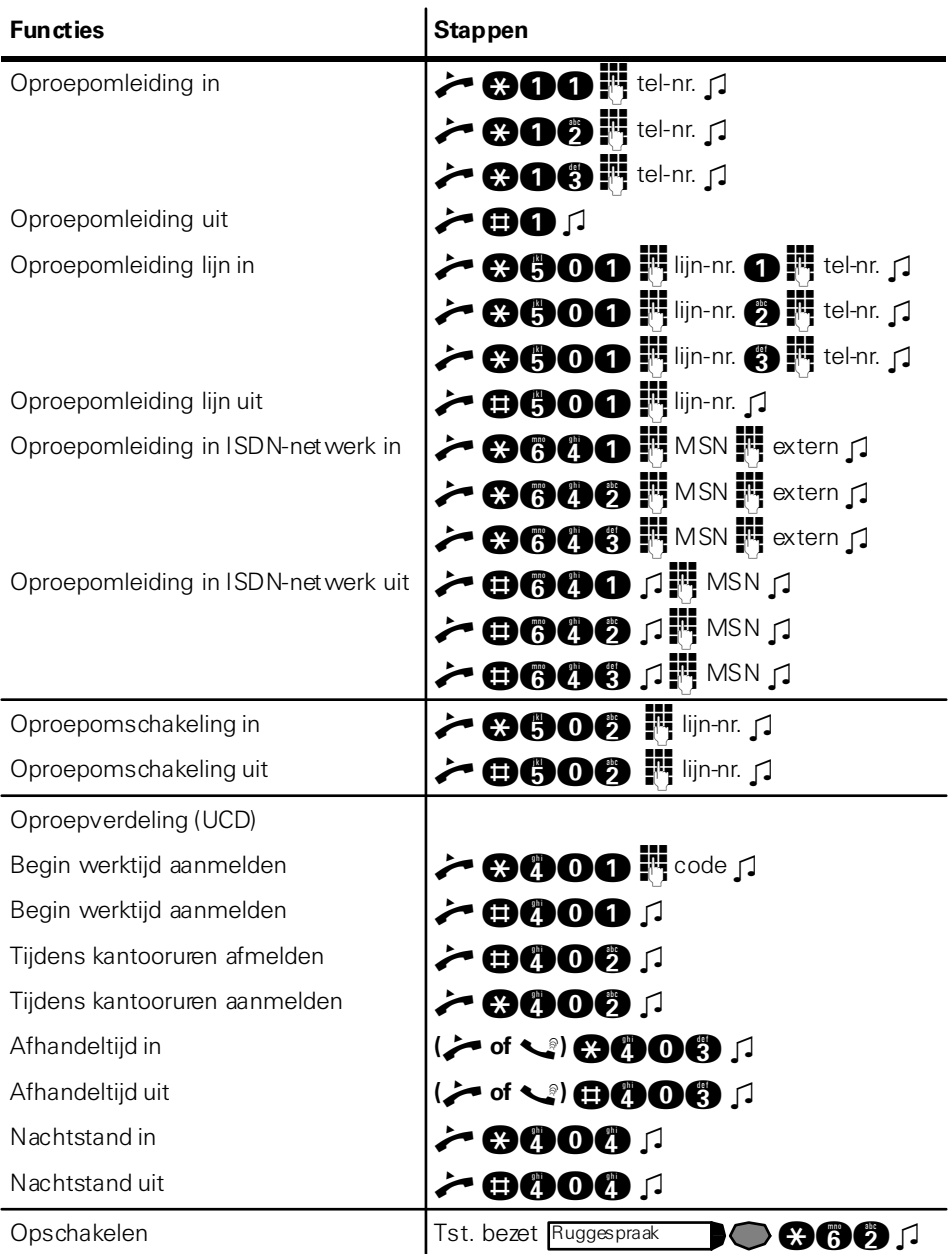

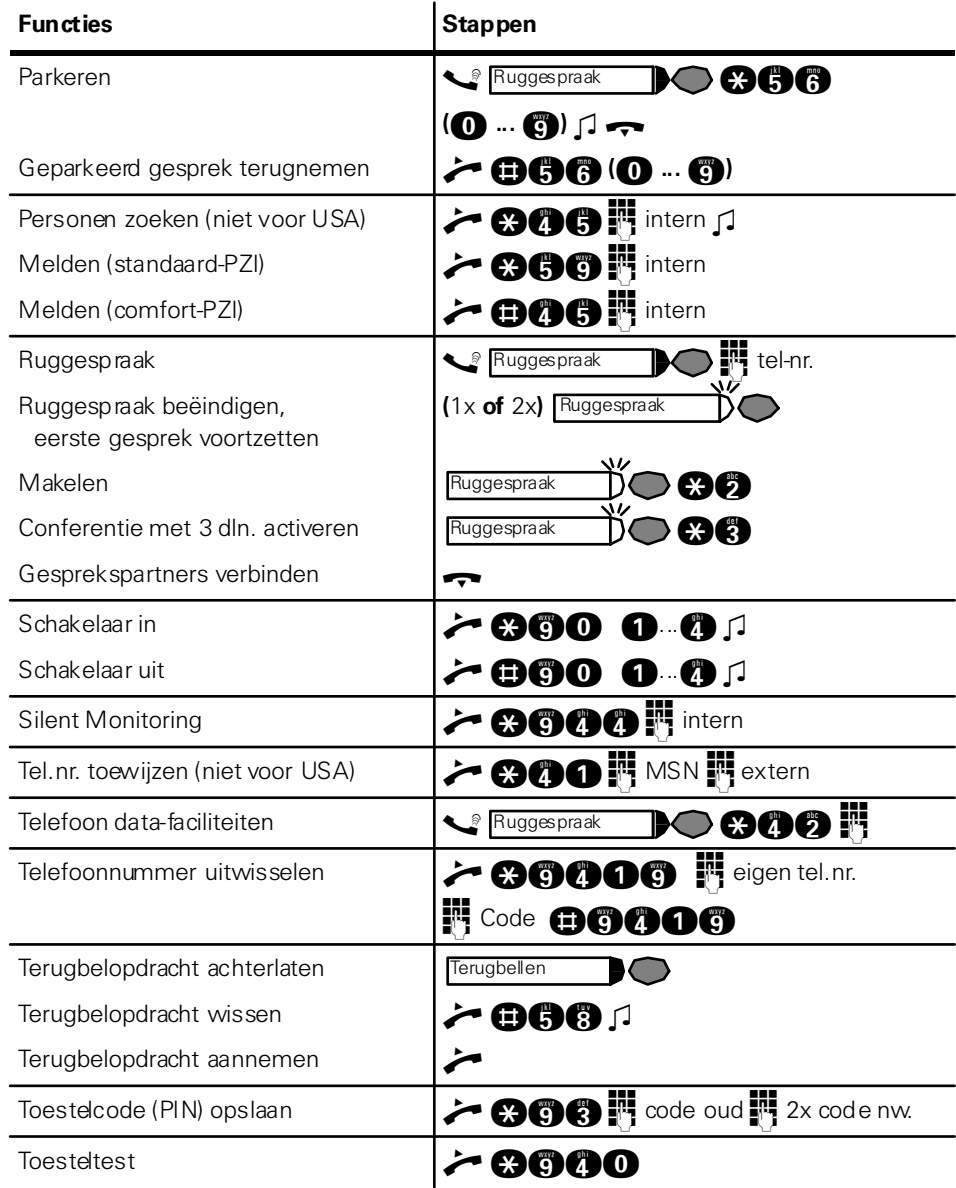

 $\mathsf{l}$ I  $\overline{\phantom{a}}$ Ī  $\overline{\phantom{a}}$ I  $\overline{\phantom{a}}$  $\overline{\phantom{a}}$  $\mathbf{I}$  $\overline{\phantom{a}}$  $\overline{\phantom{a}}$  $\overline{\phantom{a}}$  $\overline{\phantom{a}}$  $\overline{\phantom{a}}$  $\overline{\phantom{a}}$  $\mathbf{I}$  $\overline{\phantom{a}}$  $\overline{\phantom{a}}$  $\overline{\phantom{a}}$  $\mathbf{I}$  $\overline{\phantom{a}}$  $\mathbf{I}$  $\overline{\phantom{a}}$  $\overline{\phantom{a}}$  $\overline{\phantom{a}}$  $\overline{\phantom{a}}$ Ĭ  $\mathbf{I}$ I  $\overline{\phantom{a}}$ I  $\overline{\phantom{a}}$ 

 $\mathbf{I}$  $\mathbf{I}$ 

 $\mathbf{I}$ Ī  $\overline{\phantom{a}}$ Ī  $\overline{\phantom{a}}$  $\overline{\phantom{a}}$ 

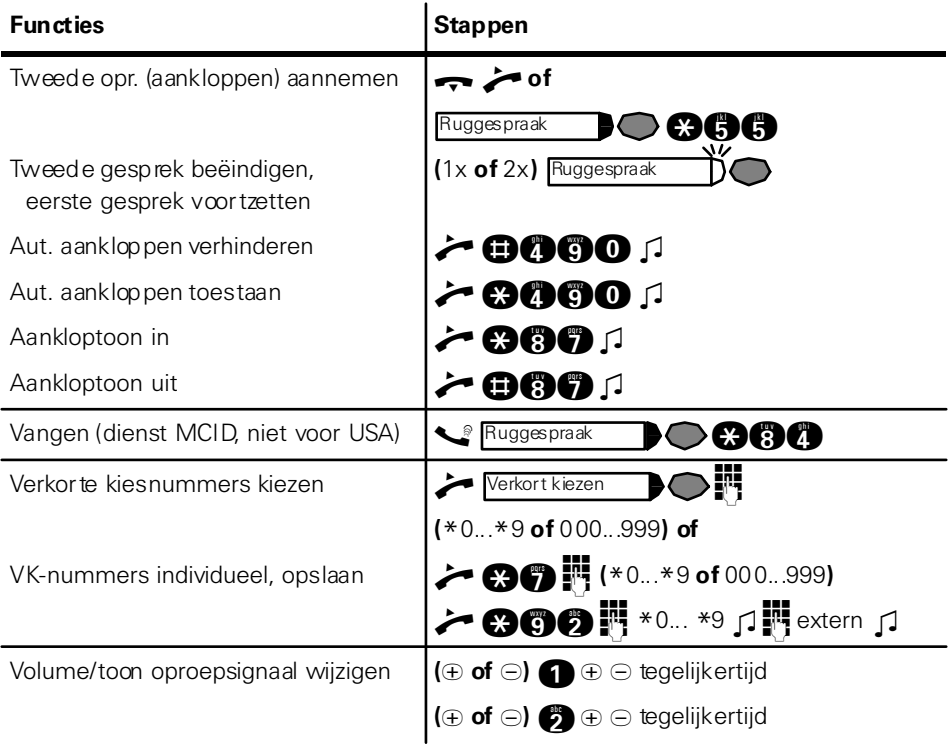

# -43\$643360+43450&453040874<-

#### 1P A31003-H1012-C120-1-5419

The information in this document contains general descriptions of the technical options available, which do not always have to be present in individual cases. available, which do not always have to be present in individual cases.

The required features should therefore be specified in each individual case at the time of closing the contract.

Bestel-nr.: A31003-H1012-C120-1-5419 • Gedrukt in de Bondsrepubliek Duitsland • BA 18.03.2002 G SH 1012-C120-1-5419<br>
SH 1012-C120-1-5419<br>
SH 1012-C120-1-5419<br>
Mich do not always have to be present in individual cases.<br>
A directures should therefore be specified in each individual case at the time of<br>
contract.<br>
COS